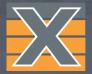

# DDoS Testing with ValkyrieManager

# Step by Step Guide

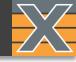

## **D**istributed **D**enial **o**f **S**ervice (DDoS)

Multiple compromised systems – usually infected with a Trojan – are used to target a single system causing a Denial of Service (DoS) attack.

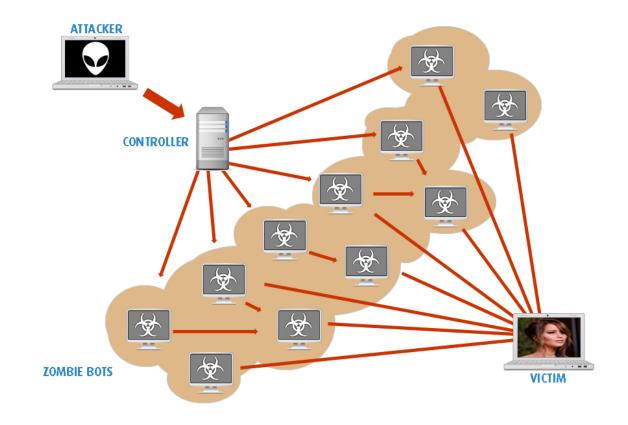

## DDoS – THE RISKS

#### **DDoS Threat Landscape**

FROST & SULLIVAN 🗚

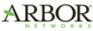

#### Rise in Use of DDoS as Diversionary Tactic

Business Affected (%)

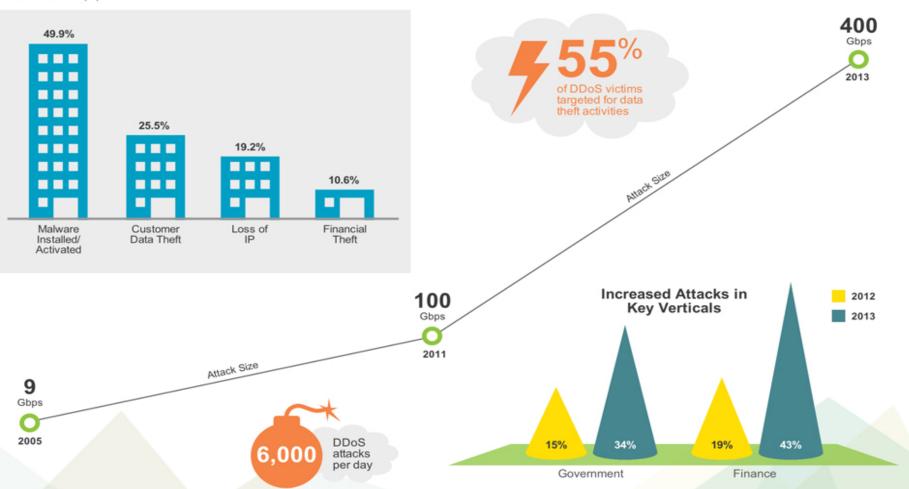

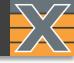

#### Click "Add Chassis"

- Insert Xena Management Port IP address
- Insert password (Default = "xena")
- 4 Click "OK"

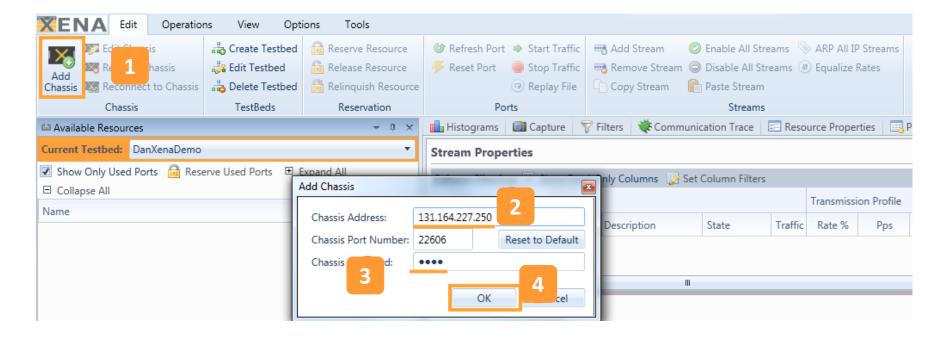

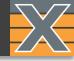

- 1 Choose port to be used for the attack.
- 2 Click "Reserve Used Ports" to reserve the selected "Used" port.
- 3 Eliminate the view of other ports by checking "Show Only Used Ports"

| 🛍 Available Resources                     |        |         | - ú       |
|-------------------------------------------|--------|---------|-----------|
| Current Testbed:                          |        |         |           |
| Testbed Name                              | Select | Port #  | Logging?  |
|                                           | ۲      | 15      | No        |
|                                           |        |         |           |
| Show Only Used Ports 🗟 Reserve Used Ports | 🏸 Re   | set Use | d Ports 📮 |
| Cherrie Cherrie IP Address Expand         |        | Collap  | se All    |
| Na 2 Us                                   | ed     | Owr     | ner       |
| Chassis 5 'L23 Live Demo' (192.168.1.     | 1      |         |           |
| ▲ Module 6 'Odin-1G-3S-6P'                |        |         |           |
| 🛍 Port 0 'SFP-E 10/100/1000M'             | •      |         |           |

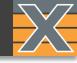

# The following DDoS attacks will be covered in this guide:

- SYN Flood
- UDP Flood
- Teardrop Attack
- Smurf Attack
- Ping of Death
- Ping Flood
- ARP Spoofing
- TCP Attack

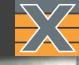

#### **SYN Flood**

A classic DDoS attack that sends rapid amounts of packets to a machine in an attempt to keep connections from being closed.

10040

The sending machine does not close the connection, and eventually that connection times out.

If the attack is strong enough it will consume all resources on the server and send the website offline.

- 1 Right-click on Attacking port.
- 2 Click "Add Stream"

| 📫 Available Resources    |             |           |      |           |          | - û       |
|--------------------------|-------------|-----------|------|-----------|----------|-----------|
| Current Testbed:         |             |           |      |           |          |           |
| Testbed Name             |             |           |      | Select    | Port #   | Logging?  |
|                          |             |           |      | ۲         | 15       | No        |
|                          |             |           |      |           |          |           |
| Show Only Used Ports     | 🔒 Reserv    | e Used P  | orts | 🔑 Re      | set Use  | d Ports 💂 |
| Chassis Sort Order: IP A | ddress 🔹    | 🗄 Exp     | and  | AII 🗆     | Collap   | se All    |
| Name                     |             |           | Us   | ed        | Owr      | her       |
| 🔺 🐹 Chassis 5 'L23 Liv   | e Demo' (19 | 92.168.1. |      |           |          |           |
| ▲ 📑 Module 6 'Odir       |             |           |      |           |          |           |
| 1 Port 0 'SFP-E          | E 10/100/10 | M000      | 1    | •         | user     | r1        |
|                          |             |           | Ad   | d Strear  | m        | 2         |
|                          |             |           | Ad   | d Multi   | ple Stre | ams       |
|                          |             |           | Str  | eam He    | aders fr | om PCAP   |
|                          |             | G         | Rel  | ease Po   | ort      |           |
|                          |             |           | Un   | -use Po   | rt       |           |
|                          |             |           | Loa  | ad Port   | Configu  | iration   |
|                          |             |           | Sav  | /e Port ( | Configu  | ration    |
|                          |             | G         | Ref  | fresh Po  | ort      |           |
|                          |             | 4         | Res  | set Port  |          |           |

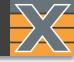

- Go to "Stream Configuration Grid" tab.
- 2 Click "+".

7

<u>0</u>K

Cancel

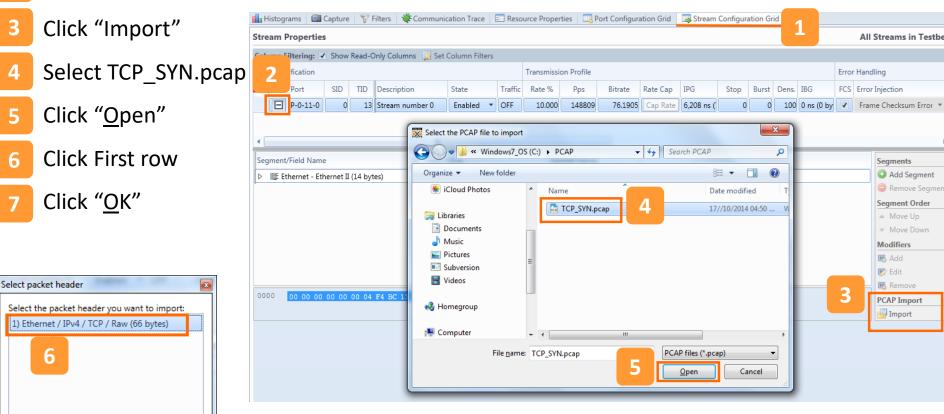

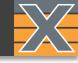

#### Configure D.MAC by either

- 1. Manually writing the Address
- 2. Click the ARP button to ARP the GW configured for the port.

#### ⊿ ∥≣ Ethernet - Ethernet II (14 bytes)

| 🔤 DMAC Address (48 bit) | 04 F4 BC 11 49 21 | XB live demo/11/1 | • |
|-------------------------|-------------------|-------------------|---|
| MAC Address (48 bit)    | 04 F4 BC 11 49 20 | XB live demo/11/0 | • |

#### **Stream Properties**

1

All Streams in Testber

| Colu | umn F                        | iltering: 🔽                                       | Show | Read-C | nly C             | olumns 🛛 📝 Set Column Filte | ers               |              |           |               |              |              |              |              |         |       |
|------|------------------------------|---------------------------------------------------|------|--------|-------------------|-----------------------------|-------------------|--------------|-----------|---------------|--------------|--------------|--------------|--------------|---------|-------|
|      | Iden                         | tification                                        |      |        | Pack              | et Content                  | Protocol Segment  | Connectivity | Check     |               |              |              |              |              |         |       |
|      | Port SID TID Payload Pattern |                                                   |      |        |                   | Payload Pattern             | Summary           | DMAC         | SMAC      | VLAN          | IPv4 SrcAddr | IPv4 DstAddr | IPv6 SrcAddr | IPv6 DstAddr | Resolve | Check |
|      | Ξ                            | □ P-0-11-0 0 • 00 00 00 00 00 00 00 00 00 00 00 0 |      |        | Ethernet/IPv4/TCI | 04 F4 BC 11 49 21           | 04 F4 BC 11 49 20 |              | 10.0.0.11 | 157.166.226.2 |              |              | Send ARP     | Send PING    |         |       |

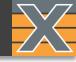

- 12B Raw header = TCP options and may be removed to generate smaller SYN Packets. (Note that some devices might see that as an illegal TCP Packet)
- 2 TID(20B) may be removed for the same reason and since Packet Loss/Latency/Jitter... are not important in this test case scenario.

| Segment/Field Name                            | M Field Value                       | Nam | ■ Options: (12 bytes), Maximum segment size,                                               | No-Operat      | ion (NOP), Wind   | dow scale, No-Operatio | n (NOP), No-Operat |
|-----------------------------------------------|-------------------------------------|-----|--------------------------------------------------------------------------------------------|----------------|-------------------|------------------------|--------------------|
| ▷ IIE Ethernet - Ethernet II (14 bytes)       |                                     |     | Maximum segment size: 1460 bytes<br>Kind: Maximum Segment Size (2)                         |                |                   |                        |                    |
|                                               |                                     |     | Length: 4                                                                                  |                |                   |                        |                    |
| IF IPv4 - Internet Protocol v4 (20 bytes)     |                                     |     | MSS Value: 1460                                                                            |                |                   |                        |                    |
| ▷ II를 TCP - Transmission Control Protocol (2) |                                     |     | No-Operation (NOP)                                                                         |                |                   |                        |                    |
| ◢ 📲 Raw - Data Segment (12 bytes)             |                                     |     | □ Type: 1<br>0 = Copy on fragmentation: No                                                 |                |                   |                        |                    |
| HEX Data Value (96 bit)                       | 02 04 05 B4 01 03 03 02 01 01 04 02 |     | .00 = Class: Control (0)                                                                   | ,<br>,         |                   |                        |                    |
|                                               |                                     |     | 0 0001 = Number: No-Operation (NOP                                                         | ) (1)          |                   |                        |                    |
|                                               |                                     |     | Window scale: 2 (multiply by 4)                                                            |                |                   |                        |                    |
|                                               |                                     |     | Kind: Window Scale (3)<br>Length: 3                                                        |                |                   |                        |                    |
|                                               |                                     |     | shift count: 2                                                                             |                |                   |                        |                    |
|                                               |                                     |     | [Multiplier: 4]                                                                            |                |                   |                        |                    |
|                                               |                                     |     | NO-Operation (NOP)                                                                         |                |                   |                        |                    |
|                                               |                                     |     | 🖻 Туре: 1                                                                                  |                |                   |                        |                    |
|                                               |                                     |     | 0 = Copy on fragmentation: No                                                              | )              |                   |                        |                    |
|                                               |                                     |     | .00 = Class: Control (0)<br>0 0001 = Number: No-Operation (NOP                             | 0. (1)         |                   |                        |                    |
|                                               |                                     |     | $\square$ No-Operation (NOP)                                                               |                |                   |                        |                    |
|                                               |                                     |     | □ Type: 1                                                                                  |                |                   |                        |                    |
|                                               |                                     |     | 0 = Copy on fragmentation: No                                                              | )              |                   |                        |                    |
|                                               |                                     |     | .00 = Class: Control (0)                                                                   |                |                   |                        |                    |
|                                               |                                     |     | 0 0001 = Number: No-Operation (NOP                                                         | ?) (1)         |                   |                        |                    |
|                                               |                                     |     | TCP SACK Permitted Option: True<br>Kind: SACK Permitted (4)                                |                |                   |                        |                    |
|                                               |                                     |     | Length: 2                                                                                  |                |                   |                        |                    |
|                                               |                                     | 200 |                                                                                            | 0.45.00        | hu e e            | -                      |                    |
|                                               |                                     | 00  | 00 00 1d d4 62 57 e1 74 e5 0b cc fc 50 08 0<br>10 00 34 49 0d 40 00 80 06 27 ec 0a 00 00 0 | 04500<br>b9da6 | bW.tP.<br>.4I.@ ' | E.                     |                    |
|                                               |                                     | 002 | 20 e2 19 c8 b8 00 50 0d f4 75 d4 00 00 00 0                                                | 0 80 02        | P u               |                        |                    |
|                                               |                                     |     | 30 20 00 78 7a 00 00 <mark>02 04 05 b4 01 03 03 0</mark><br>40 04 02                       | 02 01 01       | . XZ              |                        |                    |
|                                               |                                     | 201 |                                                                                            |                |                   |                        |                    |

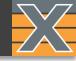

1 Select Rate – Pps recommended.

Rate can be configured as Bursty as well.

Select Burst size and density - the Transmission Rate will become the Average rate)

2 Select Packet Size Type.

Packet size range 60 B -16,383 B.

3 Select the Payload Type. Random recommended.

| Iden | tification |     |     |              |           |         | Transmissio | n Profile |         |          |             |      |       |       | Packet Content |              |     |      |          |
|------|------------|-----|-----|--------------|-----------|---------|-------------|-----------|---------|----------|-------------|------|-------|-------|----------------|--------------|-----|------|----------|
|      | Port       | SID | TID | Description  | State     | Traffic | Rate %      | Pps       | Bitrate | Rate Cap | IPG         | Stop | Burst | Dens. | IBG            | Size Type    | Min | Max  | PL Type  |
| ÷    | P-0-11-0   | 0   |     | TCP Syn DDoS | Enabled 🔹 | OFF     | 6.400       | 100000    | 48.0000 | Cap Rate | 9,520 ns (: | 0    | 0     | 100   | 0 ns (0 by     | Fixed Size 🔹 | 60  | 1518 | Random 🔻 |

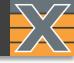

- 1 Right click on "Src IP Addr"
- 2 Click "Add Modifier"
- 3 Select #of Src Ip`s
- <u>4</u> Select Address Action (Random Recommended)
- 5 Click "<u>O</u>K".

|                                                                  |                   |                                           |       | CHECK II II    | the second second second second second second second second second second second second second second second s | CHOILING . |
|------------------------------------------------------------------|-------------------|-------------------------------------------|-------|----------------|----------------------------------------------------------------------------------------------------|------------|
| 🗹 Show Only Used Ports 🔒 Reserve Used Ports 🖐 Reset Used Ports 🍃 | Inte              | r Packet Gap: 0 bytes                     |       |                |                                                                                                    |            |
| Chassis Sort Order: IP Address ▼                                 | Inte              | r Burst Gap: 0 bytes                      |       |                |                                                                                                    |            |
| Name Used Owner                                                  | Inte              | r Burst Gap: 0 ns (0 bytes)               |       |                |                                                                                                    |            |
| ▲ 📉 Chassis 5 'L23 Live Demo' (192.168.1.                        | Burs              | st Signature:                             |       |                |                                                                                                    |            |
| ▲ Module 6 'Odin-1G-3S-6P'                                       |                   | Packet Header Definitions (Total Heade    | r Siz | e: 34 bytes)   |                                                                                                    |            |
| ▲ Port 0 'SFP-E 10/100/1000M'                                    |                   |                                           |       |                |                                                                                                    |            |
|                                                                  | Seg               | ment/Field Name                           | М     | Field Value    | Named Values                                                                                                   |            |
| Add New Modifier                                                 | <b>X</b>          | l Ethernet - Ethernet II (14 bytes)       |       |                |                                                                                                    |            |
| IP Modifier Settings                                             |                   | I≣ IPv4 - Internet Protocol v4 (20 bytes) |       |                |                                                                                                    |            |
| 4                                                                |                   | DEC Version (4 bit)                       |       | 4              |                                                                                                    |            |
| Resulting Pattern: xxxxxxx.0.11                                  |                   | 📧 Header Length (4 bit)                   |       | 5              |                                                                                                    |            |
| Min Value: 0.0 Action: Random                                    | •                 | IN DSCP (6 bit)                           |       | 000000         | Best effort                                                                                                    | •          |
| Step Value: 1 Address Offset: 26                                 |                   | ECN (2 bit)                               |       | 00             | ]                                                                                                    |            |
| Count: 50000 Address Mask: 255.255                               |                   | DEC Total Length (16 bit)                 |       | 46             |                                                                                                    |            |
| Repeat Count: 1 Type: Standard (16 bit)                          | ) -               | HEX Identification (16 bit)               |       | 00 00          |                                                                                                    |            |
| 3 <u>OK</u> <u>Canc</u>                                          | - al              | IN Flags (3 bit)                          |       | 000            |                                                                                                    |            |
|                                                                  | lei               | Dec Fragment Offset (13 bit)              |       | 0              |                                                                                                    |            |
|                                                                  |                   | DEC TTL (8 bit)                           |       | 127            |                                                                                                    |            |
| 4                                                                |                   | DEC Protocol (8 bit)                      |       | 255            | <special></special>                                                                                            | •          |
|                                                                  |                   | HEX Header Checksum (16 bit)              |       | B1 06          |                                                                                                    |            |
|                                                                  | 1                 | IP⊒ Src IP Addr (32 bit)                  |       | 10.0.0.11      |                                                                                                    | 2          |
|                                                                  |                   | IP4 Dest IP Addr (32 bit)                 |       | 157.166.226.25 | R Add Modif                                                                                                    | ier        |
|                                                                  | 000<br>001<br>002 | 0 00 2E 00 00 00 00 7F FF B1 06 07        |       |                |                                                                                                    |            |

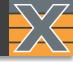

1 To achieve 65K\*4096 (~268.3M) addresses, add additional Modifier configured as follows:

| P Modifier Setti  |              |                 |             |
|-------------------|--------------|-----------------|-------------|
| esulting Pattern: | XXX.XXX.U.11 |                 |             |
| Start Value:      | 0            | Action:         | Increment • |
| Step Value:       | 1            | Address Offset: | 26          |
| Count:            | 65535        | Address Mask:   | 255.255     |
| Repeat Count:     | 1            |                 |             |

| Resulting Pattern: | 10.0.xxx.xxx |                 |             |
|--------------------|--------------|-----------------|-------------|
| Start Value:       | 0            | Action:         | Increment • |
| Step Value:        | 1            | Address Offset: | 28          |
| Count:             | 65535        | Address Mask:   | 255.255     |
| Repeat Count:      | 4096         |                 |             |

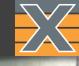

#### **UDP** Flood

A DoS attack using the User Datagram Protocol (UDP), a sessionless/connectionless computer networking protocol.

A UDP flood attack can be initiated by sending a large number of UDP packets to random ports on a remote host.

The victimized system will be forced into sending many ICMP packets, eventually leading it to be unreachable by other clients.

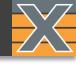

#### UDP Flood (Attached IPv6 DNS Query)

A User Datagram Protocol Flood works by flooding ports on a target machine with packets that make the machine listen for applications on those ports and send back an ICMP packet.

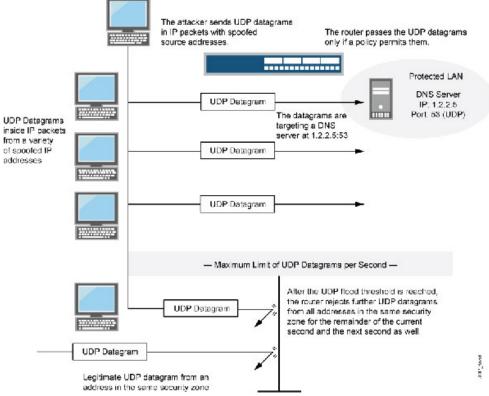

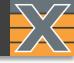

1 Right-click on Attacking port.

2 Click "Add Stream"

| 🛍 Available Resour  | ces               |           |      |           |          | -       | ņ   |
|---------------------|-------------------|-----------|------|-----------|----------|---------|-----|
| Current Testbed:    |                   |           |      |           |          |         |     |
| Testbed Name        |                   |           |      | Select    | Port #   | Loggin  | ng? |
|                     |                   |           |      | ۲         | 15       | No      |     |
|                     |                   |           |      |           |          |         |     |
| Show Only Used      | Ports 🔒 Reserv    | e Used F  | orts | 🔑 Re      | set Use  | d Ports | Ę   |
| Chassis Sort Order: | IP Address 🔹      | 🗄 Exp     | and  | AII 🗆     | Collap   | se All  |     |
| Name                |                   |           | Us   | ed        | Owr      | ner     |     |
| 🔺 📉 Chassis 5 'L    | 23 Live Demo' (19 | 92.168.1. |      |           |          |         |     |
|                     | 'Odin-1G-3S-6P'   | _         |      |           |          |         | _   |
| Port 0              | SFP-E 10/100/10   | M000      | 1    |           |          | r1      |     |
|                     |                   |           | Ad   | d Strear  | m        | 2       |     |
|                     |                   |           | Ad   | d Multi   | ple Stre | ams     |     |
|                     |                   |           | Str  | eam He    | aders fr | om PCA  | ٩P  |
|                     |                   | G         | Rel  | ease Po   | ort      |         |     |
|                     |                   |           | Un   | -use Po   | rt       |         |     |
|                     |                   |           | Loa  | ad Port   | Configu  | iration |     |
|                     |                   |           | Sa   | /e Port ( | Configu  | ration  |     |
|                     |                   | G         | Ref  | fresh Po  | ort      |         |     |
|                     |                   | 4         | Res  | set Port  |          |         |     |

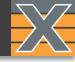

- Go to "Stream Configuration Grid" tab.
- 2 Click "+".
- 3 Click "Import"
- 4 Select UDP\_Flood.Pcap

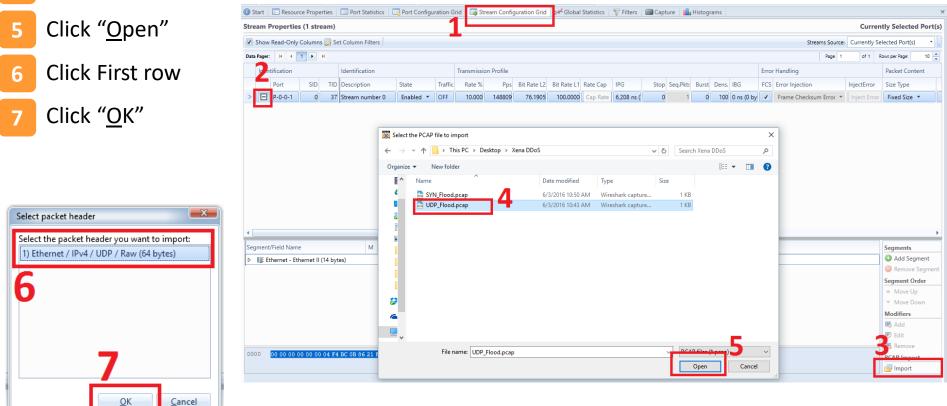

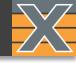

1

You may see the alert telling you to increase the minimum packet length. Change the minimum size to 90 bytes.

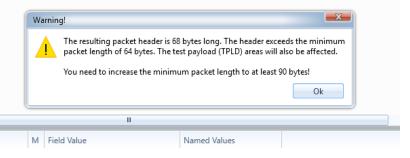

| am P     | <b>roperties</b>         | s (1 stre                     | 2am)                                                               |                                               |                                                                                             |                                                                                                    |                                                                                                 |                                                                                        |                                                                                                    |                                                                                                    |                                                                                                    |                                          |                                                                                                    |                                          |                                            |                                          |                                          | Cur                                          | ently Selecte                                                                                                    | ed Port(s)                                                                                                    |
|----------|--------------------------|-------------------------------|--------------------------------------------------------------------|-----------------------------------------------|---------------------------------------------------------------------------------------------|----------------------------------------------------------------------------------------------------|-------------------------------------------------------------------------------------------------|----------------------------------------------------------------------------------------|----------------------------------------------------------------------------------------------------|----------------------------------------------------------------------------------------------------|----------------------------------------------------------------------------------------------------|------------------------------------------|----------------------------------------------------------------------------------------------------|------------------------------------------|--------------------------------------------|------------------------------------------|------------------------------------------|----------------------------------------------|----------------------------------------------------------------------------------------------------|----------------------------------------------------------------------------------------------------|
| how      | Read-Only /              | Column                        | s 📝 Se                                                             | t Colum                                       | n Filters                                                                                   |                                                                                                    |                                                                                                 |                                                                                        |                                                                                                    |                                                                                                    |                                                                                                    |                                          |                                                                                                    |                                          |                                            |                                          | Streams Source:                          | Currentl                                     | y Selected Port(s                                                                                                    | s) • -                                                                                                    |
| /ager:   | - H                      | 1.                            | H.                                                                 |                                               |                                                                                             |                                                                                                    |                                                                                                 |                                                                                        |                                                                                                    |                                                                                                    |                                                                                                    |                                          |                                                                                                    |                                          |                                            |                                          | Page 1                                   | of 1                                         | Rows per Page:                                                                                                    | 10 🔹                                                                                                    |
| Ident    | tification               |                               |                                                                    | Transmi                                       | ssion Pr                                                                                    | ofile                                                                                                    |                                                                                                 |                                                                                        | Errc                                                                                                    | or Handling                                                                                                    |                                                                                                    | Packet Content                           | 1                                                                                                    |                                          |                                            |                                          |                                          |                                              |                                                                                                    |                                                                                                    |
|          | Port                     | SID                           | TID                                                                |                                               | Stop                                                                                        | Seq.Pkts                                                                                                    | Burst                                                                                           | Dens. IBG                                                                              | FCS                                                                                                    | Error Injection                                                                                                    | InjectError                                                                                                    | Size Type                                |                                                                                                    |                                          | Max                                        | PL Type                                  | Payload Pattern                          |                                              |                                                                                                    | Ext. Payloa                                                                                                    |
| E        | P-0-0-0                  | 0                             | 37                                                                 | 18 ns (                                       | 0                                                                                           | 1                                                                                                    | 0                                                                                               | 100 0 ns (/                                                                            | by 🗸                                                                                                    | Frame Checksum Error 🔻                                                                                                    | Inject Error                                                                                                    | Fixed Size 🔻                             |                                                                                                    | 90                                       | 1518                                       | Incrementing 💌                           | 00 00 00 00 00 00 00 00 00 00 00 0       | 0 00 00 0                                    | 0 00 00 00 00                                                                                                    |                                                                                                    |
| Sh<br>Pa | how F<br>ager:<br>Identi | ager: H 4 1<br>Identification | how Read-Only Columns<br>ager: H I F<br>Identification<br>Port SID | ager: H I H<br>Identification<br>Port SID TID | how Read-Only Columns Set Column<br>ager: H 1 H<br>Identification Transmiss<br>Port SID TID | how Read-Only Columns Set Column Filters<br>ager: H 4 1 H<br>Identification Transmission Pro-<br>Port SID TID Stop S | how Read-Only Columns Set Column Filters  ager: H I H Identification Port SID TID Stop Seq.Pkts | how Read-Only Columns Set Column Filters  ager: H  I I I I I I I I I I I I I I I I I I | how Read-Only Columns 💭 Set Column Filters  ager: H 4 1  H Identification  Port SID TID Stop Seq.Pkts Burst Dens. IBG | how Read-Only Columns 💭 Set Column Filters       ager:     H     I     H       Identification     Transmission Profile     Error       Port     SID     TID     Stop     Seq.Pkts     Burst     Dens.     IBG     FCS | how Read-Only Columns Set Column Filters<br>ager: H I I H<br>Identification Transmission Profile Error Handling<br>Port SID TID Stop Seq.Pkts Burst Dens. IBG FCS Error Injection | how Read-Only Columns Set Column Filters | how Read-Only Columns Set Column Filters<br>ager: H I I H<br>Identification Transmission Profile Error Handling Packet Content<br>Port SID TID Stop Seq.Pkts Burst Dens. IBG FCS Error Injection InjectError Size Type | how Read-Only Columns Set Column Filters | how Read-Only Columns S Set Column Filters | how Read-Only Columns Set Column Filters | how Read-Only Columns Set Column Filters | how Read-Only Column Filters Streams Source: | how Read-Only Columns is set Column Filters Source: Currently<br>age: H I I H<br>Identification Transmission Profile Error Handling Packet Content<br>Port SID TID Stop Seq.Pkts Burst Dens IBG FCS Error Injection InjectError Size Type Min Max <sup>1</sup> / <sub>2</sub> L Type Payload Pattern | how Read-Only Column Rivers Source: Currently Selected Ports          age:       H       1       H       Page 1       of 1       Rows per Page:         Identification       Transmission Profile       Error Handling       Packet Content       1       H       H |

1

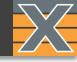

#### Configure D.MAC by either

- 1. Manually writing the Address
- 2. Click the ARP button to ARP the GW configured for the port.

| Identification       Packet Co       Protocol Segments       Connectivity Check         Port       SID       TID       Payloa 35       Summary       DMAC       SMAC       V       AN       DSCP       IPV6 Stackaddr       IPV6 Gateway Address       IPV6 Gateway Address       Resolve       Check       Check       Resolve       Check       Resolve       Check       Check       Resolve       Check       Resolve       Resolve       Resolve       Check       Resolve       Resolve       Resolve       Resolve       Resolve       Resolve       Resolve       Resolve       Resolve                                                                                                    |                  |        |               |           |          |             |     |                  |                   |                     |      |      |              |               |              |              |                      |                     |           |           |
|----------------------------------------------------------------------------------------------------|------------------|--------|---------------|-----------|----------|-------------|-----|------------------|-------------------|---------------------|------|------|--------------|---------------|--------------|--------------|----------------------|---------------------|-----------|-----------|
| > □       P-0-0-0       0       37       Ethernet/IPv4/UD 00 02 02 02 02 13 00 01 01 01 12       0       192.168.1.18       192.168.7.138       0.0.0.0       ::       Send ARP       Send PIN         *       *       *       *       *       *       *       *       *       *       Send ARP       Send ARP       Send Add Send Address (Address (Address (Address (Address                                                                                                    |                  | Iden   | tification    |           |          | Packet C    | ò I | Protocol Segment | s                 |                     |      |      |              |               |              |              | Connectivity Check   |                     |           |           |
| Segment/Field Name M   Field Value Named Values     Image: Ethernet - Ethernet II (14 bytes)     Image: Ethernet - Ethernet II (14 bytes)     Image: Ethernet - Ethernet II (14 bytes)     Image: Ethernet - Ethernet II (14 bytes)     Image: Ethernet - Ethernet II (14 bytes)     Image: Ethernet - Ethernet II (14 bytes)     Image: Ethernet - Ethernet II (14 bytes)     Image: Ethernet - Ethernet II (14 bytes)     Image: Ethernet - Ethernet II (14 bytes)     Image: Ethernet - Ethernet II (14 bytes)     Image: Ethernet - Ethernet II (14 bytes)     Image: Ethernet - Ethernet II (14 bytes)     Image: Ethernet - Ethernet II (14 bytes)     Image: Ethernet - Ethernet II (10 011 0 01 12     Image: Ethernet Protocol v4 (20 bytes)     Image: II (14 - Internet Protocol v4 (20 bytes)     Image: II (14 - Internet Protocol v4 (20 bytes)     Image: II (14 - Internet Protocol v4 (20 bytes))     Image: II (14 - Internet Protocol v4 (20 bytes))     Image: II (14 - Internet Protocol v4 (20 bytes))     Image: II (14 - Internet Protocol v4 (20 bytes))     Image: II (14 - Internet Protocol v4 (20 bytes))     Image: II (14 - Internet Protocol v4 (20 bytes))     Image: II (14 - Internet Protocol v4 (20 bytes))     Image: II (14 - Internet Protocol v4 (20 bytes))     Image: II (14 - Internet Protocol v4 (2                                                                                                    |                  |        | Port          | SID       | TID      | . Payload   | S : | Summary          | DMAC              | SMAC                | V AN | DSCP | IPv4 SrcAddr | IPv4 DstAddr  | IPv6 SrcAddr | IPv6 DstAddr | IPv4 Gateway Address | IPv6 Gateway Addres | Resolve   | Che(k     |
| ▲ IF Ethernet - Ethernet II (14 bytes)                                                                                                    | >                | Ξ      | P-0-0-0       | 0         | 37       |             | I   | Ethernet/IPv4/UD | 00 02 02 02 02 13 | 00 01 01 01 01 12   |      | 0    | 192.168.1.18 | 192.168.7.138 |              |              | 0.0.0.0              | ::                  | Send ARP  | Send PIN  |
| ▲ IIE Ethernet - Ethernet II (14 bytes)       IIE Ethernet - Ethernet II (14 bytes)       IIE Ethernet - Ethernet II (14 bytes)         Image DMAC Address (48 bit)       00 02 02 02 02 13 <unknown>          Image DMAC Address (48 bit)       00 01 01 01 01 12       <unknown>          Image Ethernype (10 bit)       00 00 00 01 01 01 01 12       <unknown>          Image Ethernype (10 bit)       00 00 00       IP          Image I IPv4 - Internet Protocol v4 (20 bytes)           Image I IPv4 - Internet Protocol v4 (20 bytes)           Image I IPv4 - Internet Protocol v4 (20 bytes)           Image I IPv4 - Internet Protocol v4 (20 bytes)           Image I IPv4 - Internet Protocol v4 (20 bytes)           Image I IPv4 - Internet Protocol v4 (20 bytes)           Image I IPv4 - Internet Protocol v4 (20 bytes)           Image I IPv4 - Internet Protocol v4 (20 bytes)           Image I IPv4 - Internet Protocol v4 (20 bytes)           Image I IPv4 - Internet Protocol v4 (20 bytes)           Image I IPv4 - Internet Protocol v4 (20 bytes)           Image I IPv4 - Internet Protocol v4 (20 bytes)       &lt;</unknown></unknown></unknown>                                                                                                    |                  |        |               |           |          |             |     |                  |                   |                     |      |      |              |               |              |              |                      |                     |           |           |
| ▲ IIE Ethernet - Ethernet II (14 bytes)       IIE Ethernet - Ethernet II (14 bytes)       IIE Ethernet - Ethernet II (14 bytes)         Image DMAC Address (48 bit)       00 02 02 02 02 13 <unknown>          Image DMAC Address (48 bit)       00 01 01 01 01 12       <unknown>          Image Ethernype (10 bit)       00 00 00 01 01 01 01 12       <unknown>          Image Ethernype (10 bit)       00 00 00       IP          Image I IPv4 - Internet Protocol v4 (20 bytes)           Image I IPv4 - Internet Protocol v4 (20 bytes)           Image I IPv4 - Internet Protocol v4 (20 bytes)           Image I IPv4 - Internet Protocol v4 (20 bytes)           Image I IPv4 - Internet Protocol v4 (20 bytes)           Image I IPv4 - Internet Protocol v4 (20 bytes)           Image I IPv4 - Internet Protocol v4 (20 bytes)           Image I IPv4 - Internet Protocol v4 (20 bytes)           Image I IPv4 - Internet Protocol v4 (20 bytes)           Image I IPv4 - Internet Protocol v4 (20 bytes)           Image I IPv4 - Internet Protocol v4 (20 bytes)           Image I IPv4 - Internet Protocol v4 (20 bytes)       &lt;</unknown></unknown></unknown>                                                                                                    | •                |        |               |           |          |             |     |                  |                   |                     |      |      |              |               |              |              | Ш                    |                     |           | •         |
| Image: Contract Content of Control (COS) (COS)         Image: Contract Content of Control (COS) (COS)         Image: Contract Contract Control (COS) (COS)         Image: Contract Contract Control (COS) (COS)         Image: Contract Contract Control (COS) (COS)         Image: Contract Contract Contrel Contract Contract Contract Contract Contract Contract Contract | Seg              | iment, | /Field Name   |           |          |             | N   | I Field Value    |                   | Named Values        |      |      |              |               |              |              |                      |                     | Segments  |           |
| Image: Divide Address (48 bit)       00 00 02 02 02 02 02 10       Curknown>       Image: Divide Address (48 bit)         Image: Divide Address (48 bit)       00 01 01 01 01 12 <unknown>       Image: Divide Address (48 bit)         Image: Divide Address (48 bit)       00 01 01 01 01 12       <unknown>       Image: Divide Address (48 bit)         Image: Divide Address (48 bit)       00 01 01 01 01 12       <unknown>       Image: Divide Address (48 bit)         Image: Divide Address (48 bit)       00 01 01 01 01 12       <unknown>       Image: Divide Address (48 bit)         Image: Divide Address (48 bit)       00 01 01 01 01 12       <unknown>       Image: Divide Address (48 bit)         Image: Divide Address (48 bit)       Image: Divide Address (48 bit)       Image: Divide Address (48 bit)       Image: Divide Address (48 bit)         Image: Divide Address (48 bit)       Image: Divide Address (48 bit)       Image: Divide Address (48 bit)       Image: Divide Address (48 bit)         Image: Divide Address (48 bit)       Image: Divide Address (48 bit)       Image: Divide Address (48 bit)       Image: Divide Address (48 bit)         Image: Divide Address (48 bit)       Image: Divide Address (48 bit)       Image: Divide Address (48 bit)       Image: Divide Address (48 bit)         Image: Divide Address (48 bit)       Image: Divide Address (48 bit)       Image: Divide Address (48 bit)       Image: Divide Address (48 bit)       <td< td=""><td>4</td><td>I≣ Et</td><td>hernet - Ethe</td><td>rnet II (</td><td>14 byt</td><td>es)</td><td></td><td>-</td><td></td><td>1</td><td></td><td></td><td></td><td></td><td></td><td></td><td></td><td></td><td>🗿 Add Se</td><td>gment</td></td<></unknown></unknown></unknown></unknown></unknown>                                                                                                    | 4                | I≣ Et  | hernet - Ethe | rnet II ( | 14 byt   | es)         |     | -                |                   | 1                   |      |      |              |               |              |              |                      |                     | 🗿 Add Se  | gment     |
| Image: Ether type (10 bit)     00 01 01 01 01 12 <unknown>        Image: Ether type (10 bit)     00 00     IP        Image: Ether type (10 bit)     00 00     IP       Image: Ether type (10 bit)     00 00     IP       Image: Ether type (10 bit)     00 00     IP       Image: Item type (10 bit)     00 00     IP       Image: Item type (10 bit)     00 00     IP       Image: Item type (10 bit)     00 00     IP       Image: Item type (10 bit)     00 00     IP       Image: Item type (10 bit)     00 00     IP       Image: Item type (10 bit)     00 00     IP       Image: Item type (10 bit)     00 00     IP       Image: Item type (10 bit)     00 00     IP       Image: Item type (10 bit)     00 00     IP       Image: Item type (10 bit)     Image: Item type (10 bit)     Image: Item type (10 bit)       Image: Item type (10 bit)     Image: Item type (10 bit)     Image: Item type (10 bit)       Image: Item type (10 bit)     Image: Item type (10 bit)     Image: Item type (10 bit)       Image: Item type (10 bit)     Image: Item type (10 bit)     Image: Item type (10 bit)       Image: Item type (10 bit)     Image: Item type (10 bit)     Image: Item type (10 bit)       Image: Item type (10 bit)     Image: Item type (10 bit)</unknown>                                                                                                    |                  | MAG    | DMAC Addre    | ss (48 b  | oit)     |             |     | 00 02 02 02      | 02 13             | <unknown></unknown> | •    |      |              |               |              |              |                      |                     | 🔘 Remov   | e Segment |
| Ether type (10 bit)     05 00     IP       ▷     IIE     IP       ▷     IIE     IP                                                                                                    |                  | MAG    | SMAC Addre    | ss (48 b  | it)      |             |     | 00 01 01 01      | 01 12             | <unknown></unknown> | -    |      |              |               |              |              |                      |                     | Segment ( | Order     |
| <ul> <li>&gt; IlĒ IPv4 - Internet Protocol v4 (20 bytes)</li> <li>&gt; IlĒ UDP - User Datagram Protocol (8 bytes)</li> <li>□ Add</li> </ul>                                                                                                    |                  | (DEA)  | Etheriype (10 | D DIT)    |          |             |     | 08 00            |                   | IP                  |      |      |              |               |              |              |                      |                     |           |           |
| ▷ IIIF UDP - User Datagram Protocol (8 byte:                                                                                                    | ⊳                |        |               |           | sl v4 (2 | () hytes)   |     |                  |                   |                     |      |      |              |               |              |              |                      |                     | Move I    | Down      |
| ad Ad                                                                                                    | ŕ                |        |               |           |          |             |     |                  |                   |                     |      |      |              |               |              |              |                      |                     | Modifiers |           |
| Raw - Data Segment (22 bytes)                                                                                                    | ⊳                | I≣ U   | DP - User Dat | tagram    | Protoc   | ol (8 byte: | 2:  |                  |                   |                     |      |      |              |               |              |              |                      |                     | 🔣 Add     |           |
|                                                                                                    | $\triangleright$ | l≣ Ra  | aw - Data Seg | gment (2  | 22 byte  | es)         |     |                  |                   |                     |      |      |              |               |              |              |                      |                     | No. Edit  |           |

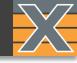

#### Randomize Source IP Address

- 1 Right click on "Src IP Addr"
- 2 Click "Add Modifier"

#### 3 Select #of Src Ip`s

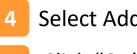

5

#### Select Address Action (Random Recommended)

Click "<u>O</u>K".

| 🛍 Available Resources 👻 🕫 🕕 🕕 St                                       | art 🛛 🔲 Port Statistics 🛛 🔜 Port Configuration | Grid 🛛 🕞 Stream Configuration Grid | 🖞 💅 Global Statistics 🛛 🍞 Filters 🛛 🛍 Capture |
|------------------------------------------------------------------------|------------------------------------------------|------------------------------------|-----------------------------------------------|
| Current Testbed: Main                                                  | Stream Config                                  |                                    |                                               |
| Testbed Name Select Port # Logging? Stree                              | am Properties                                  |                                    |                                               |
| 🖷 💿 15 No                                                              | st Size: 0 packets                             | Resolve Peer                       | Address: Send ARP                             |
| Bu                                                                     | st Density: 100 percent                        | Check IP Pee                       |                                               |
| 🗹 Show Only Used Ports 🔒 Reserve Used Ports 🖐 Reset Used Ports 📮 🛛 Int | er Packet Gap: 0 bytes                         | Check in ree                       | Send Pivo                                     |
| Chassis Sort Order: IP Address 🔹 🗄 Expand All 🖃 Collapse All           | er Burst Gap: 0 bytes                          |                                    |                                               |
| Name Used Owner                                                        | er Burst Gap: 0 ns (0 bytes)                   |                                    |                                               |
| ▲ 🗶 Chassis 5 'L23 Live Demo' (192.168.1.                              | st Signature:                                  |                                    |                                               |
| ▲ GEE Module 6 'Odin-1G-3S-6P'                                         | Packet Header Definitions (Total Header Size   | : 34 bytes)                        |                                               |
| ▲ the Port 0 'SFP-E 10/100/1000M'   • user1  • Stream number 0 (0/20)  | ment/Field Name M                              | Field Value                        | Named Values                                  |
|                                                                        | Ethernet - Ethernet II (14 bytes)              |                                    | Hanica Valacs                                 |
|                                                                        | E IPv4 - Internet Protocol v4 (20 bytes)       |                                    |                                               |
| IP Modifier Settings                                                   | , ,                                            |                                    |                                               |
| Resulting Pattern: xxx.xxx.1.18                                        | DEC Version (4 bit)                            | 4                                  |                                               |
|                                                                        | 📧 Header Length (4 bit)                        | 5                                  |                                               |
| Min Value: 0.0 Action: Random                                          | BIN DSCP (6 bit)                               | 000000                             | Best effort 🔹                                 |
| Step Value: 1 Address Offset: 20                                       | ■N ECN (2 bit)                                 | 00                                 |                                               |
| Count: 65536 Address Mask: 255.255                                     | DEC Total Length (16 bit)                      | 46                                 |                                               |
| Repeat Count: 1 Type: Standard (16 bit)                                | 📧 Identification (16 bit)                      | 00 00                              |                                               |
| 3 OK Cancel                                                            | ■N Flags (3 bit)                               | 000                                |                                               |
|                                                                        | 📧 Fragment Offset (13 bit)                     | 0                                  |                                               |
|                                                                        | DEC TTL (8 bit)                                | 127                                |                                               |
| 5                                                                      | DEC Protocol (8 bit)                           | 255                                | <special></special>                           |
|                                                                        | Header Checksum (16 bit)                       | OF E4                              |                                               |
| 1                                                                      | □P4 Src IP Addr (32 bit)                       | 192.168.1.18                       | Add Modifier 2                                |
|                                                                        | IP4 Dest IP Addr (32 bit)                      | 192.168.168.138                    | Add Modifier                                  |

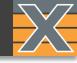

#### Randomize Dest Port Number (optional)

| Ad Notice Otherwise   Benove Chassis Disconnect from Chassis   Chassis Chassis   Chassis Chassis   Chassis Chassis   Chassis Chassis   Chassis State   Chassis State   Chassis State   Chassis State   Chassis State   Chassis State   Port State   Chassis State   Port State   Chassis State   Port State   Port State <tr< th=""><th>nmended)</th><th>rt Action (Random R</th><th>3 Select P</th><th>1 Right click on "Dest Port"</th></tr<>                                                                                                    | nmended)                                                                                                    | rt Action (Random R                                                                                                    | 3 Select P                                                                                                    | 1 Right click on "Dest Port"                                                                                                    |
|----------------------------------------------------------------------------------------------------|----------------------------------------------------------------------------------------------------|----------------------------------------------------------------------------------------------------|----------------------------------------------------------------------------------------------------|----------------------------------------------------------------------------------------------------|
| Stat Chassis Create Testber   Consist Create Testber   Chassis Consorted from Chassis   Chassis Chassis   Chassis Chas                                                                                                    | inager v1.62 r79.3                                                                                                    | <b>(''.</b> test.vmcfg                                                                                                    | 4 Click " <u>C</u>                                                                                                    |                                                                                                    |
| ✓ Show Only Used Ports<br>Beserve Used Ports<br>Chassis Sort Order:<br>P Address<br>Destis 5 'L22 Live Demo' (192:168.1.18<br>Demo' (192:168.1.18<br>Dest IP Add (12 bit)<br>Dest IP Add (22 bit)<br>Dest IP Add (22 bit)<br>Dest I                                                                                                    | Remove Stream Disable All Streams & Equalize Rates<br>Copy Stream Paste Stream<br>Streams                                                                                                    | d Release Resource<br>Reservation Ports<br>Port Statistics Port Configuration Grid States<br>Reservation Ports<br>Port Statistics Reservation Grid Reservation Grid Reservation Grid Resource Ports<br>Port Statistics Reservation Grid Reservation Grid | Reconnect to Chassis<br>Disconnect from Chassis<br>Keep Disconnected<br>Create T<br>Edit Test<br>Delete T<br>TestBe<br>Create T<br>Delete T<br>Main S | Add Discover<br>Chassis Discover<br>Chassis Chassis Chassis Chassis Chassis Chassis Chassis Chassis Chassis Chassis Chassis Chassis<br>Chassis Chassis Chassis Chassis Chassis Chassis Chassis                                                                                                    |
| ▲ Image: Chassis 5 1/23 Live Demo' (192.168.1.       4         ▲ Image: Chassis 5 1/23 Live Demo' (192.168.1.1       6         ▲ Image: Chassis 5 1/23 Live Demo' (192.168.1.18       5         ▲ Image: Chassis 5 1/23 Live Demo' (192.168.1.18       6         ▲ Image: Chassis 5 1/23 Live Demo' (192.168.1.18       6         ▲ Image: Chassis 5 1/23 Live Demo' (192.168.1.18       6         ▲ Image: Chassis 5 1/23 Live Demo' (192.168.1.18       6         ▲ Image: Chassis 5 1/23 Live Demo' (192.168.1.18       0         Add New Modiffer       6         General Modiffer Settings       3         Min Value:       Action: Random         Step Value:       Position:         Add New Modiffer       Position:         Add New Modiffer       FFFFF         Repeat Count:       1         Type:       Standard (16 bit)         QK       Cancel         Q       10         Max Value:       65535         Mask:       FFFFF         QK       Cancel         QK       Cancel         QK       Cancel         QK       Cancel         QK       Cancel         QK       Cancel         QK       Cancel <t< th=""><th>Named Values</th><th>ket Header Definitions (Total Header Size: 42 bytes)       ht/Field Name     M       Field Value       Ethernet - Ethernet II (14 bytes)</th><th>ed Ports</th><th>Image: Show Only Used Ports Image: Reserve Used Ports Chassis Sort Order: IP Address The Expansion of the Expansion of th</th></t<> | Named Values                                                                                                    | ket Header Definitions (Total Header Size: 42 bytes)       ht/Field Name     M       Field Value       Ethernet - Ethernet II (14 bytes)                                                                                                    | ed Ports                                                                                                    | Image: Show Only Used Ports Image: Reserve Used Ports Chassis Sort Order: IP Address The Expansion of the Expansion of th |
| Win Value: O   Action: Random   Step Value: Position:   36 Max Value:   65535 Mask:   FFFF   Repeat Count: Type:   Standard (16 bit)   OK   Cancel     4     If UDP - User Datagram Protocol (8 byte)                                                                                                    | Best effort 🔹                                                                                                    | I Version (4 bit)         4           I Header Length (4 bit)         5           I DSCP (6 bit)         000000                                                                                                    | 8.1.                                                                                                    | ▲ DFF Module 6 'Odin-1G-3S-6P'<br>▲ Dort 0 'SFP-E 10/100/1000M'<br>Stream number 0 (0/20)                                                                                                    |
| Repeat Count: 1     OK     Cancel     Image: Count:     Image: Count: <th></th> <th>Identification (16 bit)         00 00           Islags (3 bit)         000           Islags Fragment Offset (13 bit)         0</th> <th>n: Random 🔻</th> <th>Min Value: 0 Action: Ra<br/>Step Value: 1 Position:</th>                                                                                                    |                                                                                                    | Identification (16 bit)         00 00           Islags (3 bit)         000           Islags Fragment Offset (13 bit)         0                                                                                                    | n: Random 🔻                                                                                                    | Min Value: 0 Action: Ra<br>Step Value: 1 Position:                                                                                                    |
|                                                                                                    | UDP -                                                                                                    | Image: Protocol (8 bit)         17           Image: Protocol (8 bit)         10 D2           Image: Protocol (8 bit)         192.168.1.18           Image: Protocol (8 bit)         192.168.1.18                                                                                                    | OK Cancel                                                                                                    | ОК                                                                                                    |
| Dest Port (16 bit) 0 None                                                                                                    | None Contraction Contraction C | Image: Signal Signal                             |                                                                                                    |                                                                                                    |

### DDoS – TEARDROP ATTACK

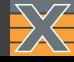

#### Teardrop (IP Fragment Overlap) Attack

When two fragments contained within the same IP datagram have offsets that indicate that they overlap each other in positioning within the datagram.

Some operating systems do not properly handle fragments that overlap in this manner and may throw exceptions or behave in other undesirable ways upon receipt of overlapping fragments.

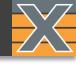

#### Teardrop Attack

A legitimate host has no reason of producing overlapping fragments.

A receiver has no reason to accept them.

RFC5722 recommends that overlapping fragments should be totally disallowed:

 ...the entire datagram (as well as any constituent fragments, including those not yet received) must be silently discarded. If fragmentation overlapping is handled differently by different OS, if manipulated properly can lead to:

- OS Fingerprinting
- IDS Insertion / Evasion
- Firewall Evasion
- DoS due to consumption of the resources.
- DoS due to ...kernel crashes.
- Even ...remote code execution

| 1 0.000000  | 192.0.2.1 | 192.0.2.2 | ICMP | 98 Echo (ping) request id=0x8c13, seg=0/0, ttl=64 (no response found!) |
|-------------|-----------|-----------|------|------------------------------------------------------------------------|
| 2 0.835102  | 192.0.2.1 | 192.0.2.2 | IPv4 | 74 Fragmented IP protocol (proto=UDP 17, off=16120, ID=00f2)           |
| 3 0.835127  | 192.0.2.1 | 192.0.2.2 | IPv4 | 74 Fragmented IP protocol (proto=UDP 17, off=47016, ID=00f2)           |
| 4 0.835190  | 192.0.2.1 | 192.0.2.2 | IPv4 | 74 Fragmented IP protocol (proto=UDP 17, off=6104, ID=00f2)            |
| 5 0.835200  | 192.0.2.1 | 192.0.2.2 | IPv4 | 74 Fragmented IP protocol (proto=UDP 17, off=27528, ID=00f2)           |
| 6 0.835210  | 192.0.2.1 | 192.0.2.2 | IPV4 | 74 Fragmented IP protocol (proto=UDP 17, off=40632, ID=00f2)           |
| 7 0.835220  | 192.0.2.1 | 192.0.2.2 | IPv4 | 74 Fragmented IP protocol (proto=UDP 17, off=32104, ID=00f2)           |
| 8 0.835229  | 192.0.2.1 | 192.0.2.2 | IPv4 | 74 Fragmented IP protocol (proto=UDP 17, off=45976, ID=00f2)           |
| 9 0.835265  | 192.0.2.1 | 192.0.2.2 | IPV4 | 74 Fragmented IP protocol (proto=UDP 17, off=52552, ID=00f2)           |
| 10 0.835275 | 192.0.2.1 | 192.0.2.2 | IPv4 | 74 Fragmented IP protocol (proto=UDP 17, off=13944, ID=00f2)           |
| 10 0.835275 | 192.0.2.1 | 192.0.2.2 | IPV4 | 74 Fraqmented IP protocol (proto=UDP 17, off=13944, ID=00f2)           |
|             | 192.0.2.1 | 192.0.2.2 | IPV4 | 74 Fragmented IP protocol (proto=UDP 17, off=52552, ID=00f2)           |
|             |           |           |      |                                                                        |

## DDoS – TEARDROP ATTACK

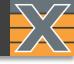

#### **Teardrop Attack**

Load configuration file Teardrop\_Attack.xpc It will add Streams with no T and set port Tx Mode to: Sequential

|             | 🛍 Available Resou   | rces                                   |              |        |                         | -      | ņ  |
|-------------|---------------------|----------------------------------------|--------------|--------|-------------------------|--------|----|
|             | Current Testbed:    |                                        |              |        |                         |        |    |
|             | Testbed Name        |                                        |              | Select | Port #                  | Loggin | g? |
| file        |                     |                                        |              | ۲      | 15                      | No     |    |
| lie         |                     |                                        |              |        |                         |        |    |
|             | Show Only Used      | l Ports 🔒 Reserve                      | e Used Ports | 🖐 Re   | set Used                | Ports  | Ţ  |
| с.хрс       | Chassis Sort Order: | IP Address 🔹                           | Expand       | AII 🗉  | Collaps                 | e All  |    |
|             | Name                |                                        |              | Jsed   | Ow                      | ner    |    |
| with no TID | ▲ 📉 Chassis 5 'l    | .23 Live Demo' (19                     | 2.168.1.17   |        |                         |        |    |
|             |                     | 5 'Odin-1G-3S-6P'<br>'SFP-E 10/100/10  | 000          | ✓ •    | 0 use                   | 1      |    |
| _           |                     | et number 1 (1 (n                      |              | ¥ •    | <ul> <li>use</li> </ul> | :r i   |    |
| le to:      | 🚥 Pack              | et number 2 (2 (n                      | o TID))      |        |                         |        |    |
|             | 🚥 Pack              | et number 3 (3 (n                      | o TID))      |        |                         |        |    |
|             |                     | et number 4 (4 (n                      |              |        |                         |        |    |
|             |                     | et number 5 (5 (n<br>et number 6 (6 (n |              |        |                         |        |    |
|             |                     | et number 0 (0 (n<br>et number 7 (7 (n |              |        |                         |        |    |
|             |                     | et number 7 (7 (n<br>et number 8 (8 (n |              |        |                         |        |    |
|             | 🚥 Pack              | et number 9 (9 (n                      | o TID))      |        |                         |        |    |
|             | 📑 Strea             | m number 10 (10                        | ) (no TID)   |        |                         |        |    |
|             |                     |                                        |              |        |                         |        |    |
|             |                     |                                        |              |        |                         |        |    |
|             |                     |                                        |              |        |                         |        |    |
|             |                     |                                        |              |        |                         |        |    |
|             |                     |                                        |              |        |                         |        |    |
|             |                     |                                        |              |        |                         |        |    |
|             |                     |                                        |              |        |                         |        |    |
|             |                     |                                        |              |        |                         |        |    |

| ain Port Config Tran                | sceiver Features Impairments Config |           |
|-------------------------------------|-------------------------------------|-----------|
| ort Properties                      |                                     |           |
| <ul> <li>Main Properties</li> </ul> | 占 Load Streams 🔚 Sav                | e Streams |
|                                     |                                     |           |
| Identification                      |                                     | La        |
| Name:                               | P-5-6-0                             | Po        |
| Description:                        | IPv4                                | M         |
| Loaded From:                        | Teardrop_Attack.xpc                 | S         |
| Interface Type:                     | SFP-E 10/100/1000M                  | Ci        |
| Reserved By:                        | user1                               | Ef        |
| TX Control                          |                                     | A         |
| Sync Status:                        | <ul> <li>IN SYNC</li> </ul>         | M         |
| Traffic Status:                     | <ul> <li>OFF</li> </ul>             | St        |
| Traffic Control:                    | 🍁 Start                             | т         |
| Include in Global Cont              | trol: 🗹                             | 0         |
| Enable TX Output:                   |                                     | La        |
| TX Time Limit:                      | 00:00:00                            | M         |
| TX Time Elapsed:                    | 00:00:00                            |           |
| Stop After:                         | 0 packets                           | м         |
| TX Profile                          |                                     | Re        |
|                                     | Sequential 💌                        | G         |
| Port TX Mode:                       | Sequentiar                          |           |
| Rate Fraction:                      | 0.01 percent                        | G         |
| Packet Rate:                        | 100 packets/second                  | Pa        |
| Bit Rate:                           | 0.064 Mbit/sec (L2)                 | Pa        |

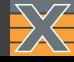

#### Smurf Attack

A DDos attack in which large numbers of Internet Control Message Protocol (ICMP) packets with the intended victim's spoofed source IP are broadcast to a computer network.

Most devices on a network will, by default, respond to this by sending a reply to the source IP address. If the number of machines on the network that receive and respond to these packets is very large, the victim's computer will be flooded with traffic.

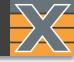

- 1 Right-click on Attacking port.
- 2 Click "Add Stream"

| 🛍 Available Resour  | ces               |          |       |                  |          | -       | ů.  |
|---------------------|-------------------|----------|-------|------------------|----------|---------|-----|
| Current Testbed:    |                   |          |       |                  |          |         |     |
| Testbed Name        |                   |          | 1     | Select           | Port #   | Loggin  | ıg? |
|                     |                   |          |       | ۲                | 15       | No      |     |
|                     |                   |          |       |                  |          |         |     |
| Show Only Used      | Ports 🔒 Reserv    | e Used P | orts  | <del> </del> FRe | set Use  | d Ports | ÷   |
| Chassis Sort Order: | IP Address 🔹      | 🕀 Exp    | and / | AII 🗆            | Collap   | se All  |     |
| Name                |                   |          | Use   | d                | Owr      | ner     |     |
| 🔺 🐹 Chassis 5 'L    | 23 Live Demo' (19 | 2.168.1. |       |                  |          |         |     |
|                     | 'Odin-1G-3S-6P'   | _        |       |                  |          |         |     |
| 1 Port 0            | SFP-E 10/100/10   | 000M     | 1     | •                | user     | r1      |     |
|                     |                   |          | Add   | Strear           | n        | 2       |     |
|                     |                   |          | Add   | Multip           | ple Stre |         |     |
|                     |                   |          | Strea | am He            | aders fr | om PCA  | λP  |
|                     |                   | 6        | Rele  | ase Po           | ort      |         |     |
|                     |                   |          | Un-ı  | use Po           | rt       |         |     |
|                     |                   | e        | Load  | d Port           | Configu  | iration |     |
|                     |                   |          | Save  | e Port (         | Configu  | ration  |     |
|                     |                   | ٢        | Refr  | esh Po           | rt       |         |     |
|                     |                   | 4        | Rese  | et Port          |          |         |     |

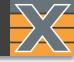

- Go to "Stream Configuration Grid" tab.
- 2 Click "+".
- 3 Click "Import"
- 4 Select Smurf\_Attack.pcap

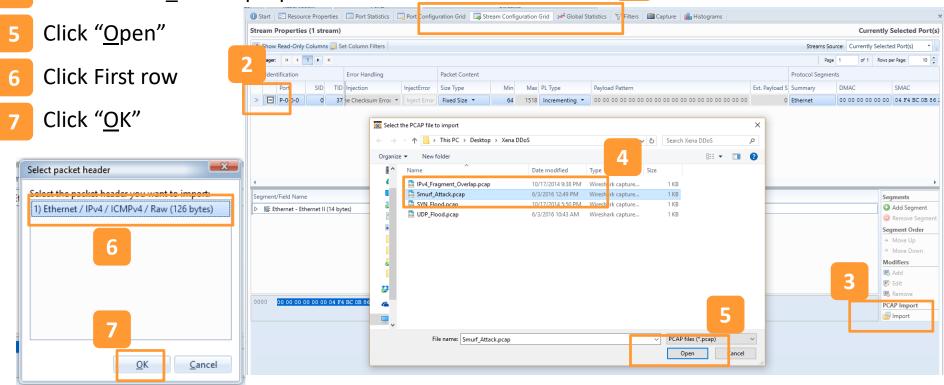

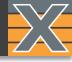

1

You may see the alert telling you to increase the minimum packet length. Change the minimum size to 152 bytes.

|      |              |                |     |     | tification                                                     |          | Error Handling      |                | Packet Conte    | nt    |                             |           | _                                           |                                        |
|------|--------------|----------------|-----|-----|----------------------------------------------------------------|----------|---------------------|----------------|-----------------|-------|-----------------------------|-----------|---------------------------------------------|----------------------------------------|
|      |              |                |     |     | Port SID                                                       | TID      | Injection           | InjectError    | Size Type       |       | Min                         | Max       | L Type                                      | Payload Pattern                        |
|      |              |                |     |     | P-0-0-0 0                                                      | 37       | ne Checksum Error 🔻 | Inject Error   | Fixed Size      | -     | 64                          | 1518      | Incrementing 🔻                              | 00 00 00 00 00 00 00 00 00 00 00 00 00 |
|      |              | Packet Content |     |     | (Field Name<br>hernet - Ethernet II (<br>v4 - Internet Protoco | ol 14 (2 | 20 bytes)           | :ket length of | 64 bytes. The t | num p | yload (TPLE<br>acket length | ) areas w | exceeds the minim<br>vill also be affected. | X<br>um                                |
|      | InjectError  | Size Type      | Min | Max | PL Type                                                        |          | Payload Pa          | ttern          |                 |       |                             |           |                                             |                                        |
| or 🔻 | Inject Error | Fixed Size 🔻   | 152 | 518 | Incrementing                                                   | -        | 00 00 00            | 0 0 0 0        | 0 0 0 0 0       | 00    | 00 00                       | 00        |                                             |                                        |
|      |              |                |     |     |                                                                |          |                     |                |                 |       |                             |           |                                             |                                        |

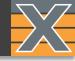

#### Randomize Source MAC Address

| 1                                  | Right click on "SMAC A                                                    | ۹ddress"                                                                                                    |                                                                                                    |                          |             |                     |                      |                                     |                |                   |         |
|------------------------------------|---------------------------------------------------------------------------|----------------------------------------------------------------------------------------------------|----------------------------------------------------------------------------------------------------|--------------------------|-------------|---------------------|----------------------|-------------------------------------|----------------|-------------------|---------|
|                                    | -                                                                         | 🕕 Start 🛛 🖂 Resource Pro                                                                                                    | operties 📃 Port Stati                                                                                           | istics 🛛 🛄 Port Configur | ration Grid | Stream Configurati  | on Grid 🛹 Global Sta | tistics 🛛 🏹 Filters 🖾 Capture 🚺     | Histograms     |                   |         |
| 2                                  | Click "Add Modifier"                                                      | Stream Properties (1 s                                                                                                    | stream)                                                                                                    |                          |             |                     |                      |                                     |                |                   |         |
|                                    | <b>)</b>                                                                  | Show Read-Only Colum                                                                                                    | mns 📝 Set Column Filt                                                                                           | ters                     |             |                     |                      |                                     |                |                   |         |
| 3                                  | Select Action                                                             | Data Pager: H 📢 1 🕨                                                                                                    | н                                                                                                    |                          |             |                     |                      |                                     |                |                   |         |
| 5                                  | Select Action                                                             | Identification                                                                                                    | Error Handli                                                                                                    | Packet Content           |             |                     |                      |                                     |                | Protocol Segmen   | nts     |
| ( )                                |                                                                           |                                                                                                    | ID TID InjectError                                                                                              |                          |             | PL Type             | Payload Pattern      |                                     | Ext. Payload S |                   | DMAC    |
| (R:                                | andom Recommended)                                                        | > 🕒 P-0-0-0                                                                                                    | 1 37 Inject Error                                                                                               | Fixed Size 🔻             | 152 1518    | Incrementing 🔻      | 00 00 00 00 00 00 00 | 00 00 00 00 00 00 00 00 00 00 00 00 | 0              | Ethernet/IPv4/IC1 | N FF FF |
| 4                                  | Click " <u>O</u> K".                                                      |                                                                                                    |                                                                                                    |                          |             |                     |                      |                                     |                |                   |         |
|                                    |                                                                           | •                                                                                                    |                                                                                                    |                          |             |                     |                      | Ш                                   |                |                   |         |
|                                    |                                                                           | Segment/Field Name                                                                                                    | Μ                                                                                                    | 1 Field Value            |             | Named Values        |                      | W                                   |                |                   |         |
|                                    |                                                                           | <ul> <li>Segment/Field Name</li> <li>Ethernet - Ethernet</li> </ul>                                                                                                    |                                                                                                    | 1 Field Value            |             | Named Values        |                      |                                     |                |                   | _       |
|                                    |                                                                           | ▲ IE Ethernet - Ethernet<br>IMAC Address (4                                                                                                    | et II (14 bytes)<br>(48 bit)                                                                                    | FF FF FF FF FF FF        |             | <unknown></unknown> | •                    | I                                   |                |                   |         |
| Add                                | ew Modifier                                                               | Ethernet - Ethernet     Ethernet - Ethernet     MAC Address (4     MAC Address (4                                                                                                    | et II (14 bytes)<br>(48 bit)<br>(48 bit)                                                                        | FF FF FF FF FF FF FF     |             | <unknown></unknown> | ·<br>· 2             | III                                 |                |                   |         |
|                                    | New Modifier                                                              | ▲ IE Ethernet - Ethernet<br>IMAC Address (4                                                                                                    | tt II (14 bytes)<br>(48 bit)<br>(48 bit)<br>(48 bit)<br>(t)                                                     | FF FF FF FF FF FF        |             | <unknown></unknown> | . 2                  |                                     |                |                   |         |
| Gene                               | eral Modifier Settings 3                                                  | Illing Ethernet - Ethernet     Mac Address (4     Mac SMAC Address (4     Mac SMAC Address (4     Mac EtherType (16 bit                                                              | tt II (14 bytes)<br>(48 bit)<br>48 bit)<br>t)<br>ttocol v4 (20 bytes)                                           | FF FF FF FF FF FF FF     |             | <unknown></unknown> | 2                    |                                     |                |                   |         |
| Gene                               |                                                                           | III: Ethernet - Ethernet     Emeret     Emeret     DMAC Address (4     Initial SMAC Address (4     Initial EtherType (16 bit     III: IPv4 - Internet Prot                           | tt II (14 bytes)<br>(48 bit)<br>48 bit)<br>tt<br>tt<br>tt<br>control Message Prc                                | FF FF FF FF FF FF FF     |             | <unknown></unknown> | 2                    |                                     |                |                   |         |
| Gene<br>Min \                      | eral Modifier Settings 3                                                  | III: Ethernet - Ethernet     III: Ethernet     III: DMAC Address (4     III: SMAC Address (4     IIII: EtherType (16 bit     III: IPv4 - Internet Prot     III: ICMPv4 - Internet (0 | et II (14 bytes)<br>(48 bit)<br>48 bit)<br>ti<br>totocol v4 (20 bytes)<br>Control Message Pro<br>ent (64 bytes) | FF FF FF FF FF FF FF     |             | <unknown></unknown> | 2                    |                                     |                |                   |         |
| Gene<br>Min V<br>Step <sup>1</sup> | eral Modifier Settings<br>Value: 0 Action: Random                         | IIIF Ethernet - Ethernet     IIIF Ethernet - Ethernet     IIIF OMAC Address (4     IIIIF SMAC Address (4     IIIIIIIIIIIIIIIIIIIIIIIIIIIIIIII                                        | et II (14 bytes)<br>(48 bit)<br>48 bit)<br>ti<br>totocol v4 (20 bytes)<br>Control Message Pro<br>ent (64 bytes) | FF FF FF FF FF FF FF     |             | <unknown></unknown> | 2                    |                                     |                |                   |         |
| Gene<br>Min V<br>Step V            | eral Modifier Settings<br>Value: 0 Action: Random<br>Value: 1 Position: 6 | IIIF Ethernet - Ethernet     IIIF Ethernet - Ethernet     IIIF OMAC Address (4     IIIIF SMAC Address (4     IIIIIIIIIIIIIIIIIIIIIIIIIIIIIIII                                        | et II (14 bytes)<br>(48 bit)<br>48 bit)<br>ti<br>totocol v4 (20 bytes)<br>Control Message Pro<br>ent (64 bytes) | FF FF FF FF FF FF FF     |             | <unknown></unknown> | 2                    |                                     |                |                   |         |

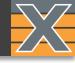

#### Randomize Source IP Address

- 1 Right click on "Src IP Addr"
- 2 Click "Add Modifier"
- 3 Select #of Src Ip`s
- 4 Select Address Action

#### (Random Recommended)

5 Click "<u>O</u>K".

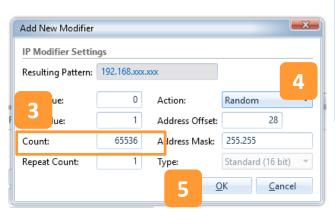

| 0 5  | start    | 📰 Resourr   | ze Prope | rties  | Port Statis      | stics 📃 Port Conf | iguration Gr | rid 🗾 | Stream Configurati | on Grid 🥵 Global Statistics | 💎 Filters 🛛 🕅 Capture                  | 🔒 Histograms   |                   |               |
|------|----------|-------------|----------|--------|------------------|-------------------|--------------|-------|--------------------|-----------------------------|----------------------------------------|----------------|-------------------|---------------|
| Stre | eam P    | Properties  | (1 stre  | am)    |                  |                   |              |       |                    |                             |                                        |                |                   |               |
|      | Show     | Read-Only ( | Columns  | , 📝 Se | et Column Filter | 2rs               |              |       |                    |                             |                                        |                |                   | Stre          |
| Data | a Pager: | : H 4 1     | 1.       | н      |                  |                   |              |       |                    |                             |                                        |                |                   |               |
|      | Ident    | tification  |          |        | Error Handlii    | Packet Content    |              |       |                    |                             |                                        |                | Protocol Segment  | ts            |
|      |          | Port        | SID      | TID    | InjectError      | Size Type         | Min          | Max   | PL Type            | Payload Pattern             |                                        | Ext. Payload S | Summary           | DMAC          |
| >    | Ξ        | P-0-0-0     | 0        | 37     | Inject Error     | Fixed Size 🔻      | 153          | 1518  | Incrementing 🔻     | 00 00 00 00 00 00 00 00 00  | 00 00 00 00 00 00 00 00 00 00 00 00 00 | 0 0            | Ethernet/IPv4/ICN | FF FF FF FF I |

| ٠                                                        |               |               |
|----------------------------------------------------------|---------------|---------------|
| Segment/Field Name                                       | M Field Value | Named Values  |
| <ul> <li>IF Ethernet - Ethernet II (14 bytes)</li> </ul> | <b>M</b>      |               |
| ⊿ I≣ IPv4 - Internet Protocol v4 (20 bytes)              |               |               |
| DEC Version (4 bit)                                      | 4             |               |
| DEC Header Length (4 bit)                                | 5             |               |
| BIN DSCP (6 bit)                                         | 000000        | Best effort 🔹 |
| ECN (2 bit)                                              | 00            |               |
| IDEC Total Length (16 bit)                               | 135           |               |
| HEX Identification (16 bit)                              | 00 00         |               |
| ■N Flags (3 bit)                                         | 000           |               |
| DEC Fragment Offset (13 bit)                             | 0             |               |
| DEC TTL (8 bit)                                          | 64            |               |
| DEC Protocol (8 bit)                                     | 1             | ICMP -        |
| 📧 Header Checksum (16 bit)                               | F0 1C         |               |
| IF4 Src IP Addr (32 bit)                                 | 192.168.1.10  |               |
| IPA Dest IP Addr (32 bit)                                | 192.168.7.255 |               |
| ▷ ■ ICMPv4 - Internet Control Message Pro                |               |               |

## DDoS – PING OF DEATH

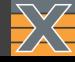

#### Ping of Death

A type of attack on a computer system that involves sending a malformed or otherwise malicious ping to a computer.

## DDoS – PING OF DEATH

- 1 Right-click on Attacking port.
- 2 Click "Add Stream"

| <ul> <li>Show Only Used Ports</li> <li>Reserve Used Ports</li> <li>Reserve Used Porto</li> <li>Reserve Used Ports</li> <li>Reserve Used Po</li></ul> |                 | - ú       |      |                      |          |         |
|----------------------------------------------------------------------------------------------------|-----------------|-----------|------|----------------------|----------|---------|
| Current Testbed:                                                                                                    |                 |           |      |                      |          |         |
| Current Testbed:   Testbed Name   Select Port #   Image: Loggin   Image: Loggin                                                                                                    |                 | Logging   |      |                      |          |         |
|                                                                                                    |                 |           |      | ۲                    | 15       | No      |
|                                                                                                    |                 |           |      |                      |          |         |
| Show Only Used                                                                                                    | Ports 🔒 Reserv  | e Used P  | orts | 🖐 Re                 | set Use  | d Ports |
| Chassis Sort Order:                                                                                                    | IP Address 🔹    | 🕀 Exp     | and  | AII 🗆                | Collap   | se All  |
| Name                                                                                                    |                 |           | Us   | ed                   | Owr      | ner     |
|                                                                                                    | -               | 92.168.1. |      |                      |          |         |
|                                                                                                    |                 |           |      |                      |          |         |
| 1 Port 0                                                                                                    | SFP-E 10/100/10 | 000M      |      |                      |          | ·1      |
|                                                                                                    |                 |           | Ad   | d Strear             | m        | 2       |
|                                                                                                    |                 |           | Ad   | d Multi <sub>l</sub> | ple Stre | ams     |
|                                                                                                    |                 |           | Str  | eam He               | aders fr | om PCAP |
|                                                                                                    |                 | ŝ         | Rel  | ease Po              | ort      |         |
|                                                                                                    |                 |           | Un   | -use Po              | rt       |         |
|                                                                                                    |                 |           | Loa  | ad Port              | Configu  | ration  |
|                                                                                                    |                 |           | Sav  | /e Port (            | Configu  | ration  |
|                                                                                                    |                 | G         | Ret  | fresh Po             | ort      |         |
|                                                                                                    |                 | 45        | Re   | set Port             |          |         |

## DDoS – PING OF DEATH

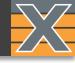

- Go to "Stream Configuration Grid" tab.
- 2 Click "+".
- 3 Click "Import"
- 4 Select Ping\_Of\_Death.pcap

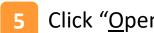

6 Click First row

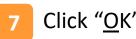

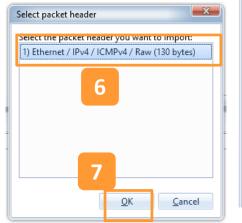

| <i>"</i>      | Start Res       |                   |                 | istics 📃 P                    | or Configuration           | n Grid 🔛   | Stream Configura | tion Grid 🦟 Glob                       | al Statistics 🛛 🖓 Filt               | ers 🛛 🕅 Capt | sure 🚺 Histog     | rams     |             |                   | Current               | ly Selected                 | d Port |
|---------------|-----------------|-------------------|-----------------|-------------------------------|----------------------------|------------|------------------|----------------------------------------|--------------------------------------|--------------|-------------------|----------|-------------|-------------------|-----------------------|-----------------------------|--------|
|               | Show Read-O     | nly Columns 👿     | Set Column Fil  | ters                          |                            |            |                  |                                        |                                      |              |                   |          |             | Streams So        | ource: Currently Sele | ected Port(s)               | •      |
| 2             | a Pager: H      | <b>{ 1 }</b> H    |                 |                               |                            |            |                  |                                        |                                      |              |                   |          |             | Pag               | ge 1 of 1 Ro          | ws per Page:                | 10     |
| ow 🧲          | Identificatio   | n                 | Error Handl     | Packet Con                    | tent                       |            |                  |                                        |                                      |              |                   |          | Protocol Se | gments            |                       |                             |        |
|               | Port            | SID               | TID InjectError | Size Type                     | Mi                         | in Max     | PL Type          | Payload Pattern                        |                                      |              | Ext. Pa           | iyload S | Summary     | DMAC              | SMAC                  | VLAN                        | DSC    |
|               | > 🖃 P-D-0-      | 0 0               | 37 Inject Error | Fixed Size                    | • 6                        |            | Incrementing •   | 00 00 00 00 00                         | 00 00 00 00 00 00 00                 | 0 00 00 00 0 | 0 00 00           |          | Ethernet    | 00 00 00 00 00 00 | 04 F4 BC 0B 86 2      | 0                           |        |
| L             |                 |                   |                 |                               | ,                          |            |                  |                                        |                                      |              |                   |          |             | *                 | A.                    |                             |        |
|               |                 |                   |                 | 🔀 Select the                  | PCAP file to imp           | ort        |                  |                                        |                                      |              |                   |          | ×           |                   |                       |                             |        |
|               |                 |                   |                 | $\leftarrow \rightarrow \vee$ | ↑ 🚺 > This                 | PC → Des   | ktop → Xena DDo  | S                                      |                                      | ΰv           | Search Xena DDo   | S        | م           |                   |                       |                             |        |
|               |                 |                   |                 | Organize 🔻                    | New folder                 |            |                  |                                        |                                      |              | B                 |          |             |                   |                       |                             |        |
| SZ D          |                 |                   |                 | -                             |                            | ^          |                  | D                                      | 4                                    |              | 8                 | •        |             |                   |                       |                             |        |
| <b>—</b> ×    |                 |                   |                 |                               | lame                       |            |                  | Date modified                          | Туре                                 | Size         |                   |          |             |                   |                       |                             |        |
|               | •               |                   | _               |                               | IPv4_Fragmen Ping_Of_Deatl |            | ocap             | 10/17/2014 9:38 PI<br>6/3/2016 1:22 PM |                                      |              | 1 KB<br>1 KB      |          |             |                   |                       |                             |        |
| пт то ітрогт: | Segment/Field N | ame               |                 |                               | Smurf Attack               |            |                  | 6/3/2016 12:49 PM                      | Wiresh rk captur<br>Wiresh rk captur |              | 1 KB              |          |             |                   |                       | Segments                    |        |
| w (130 bytes) | ▷ I≣ Ethernet   | - Ethernet II (14 | bytes)          |                               | SYN_Flood.pc               | cap        |                  | 10/17/2014 5:50 PI                     |                                      |              | 1 KB              |          |             |                   |                       | Add Segi                    |        |
|               |                 |                   |                 |                               | 🔠 UDP_Flood.pc             | cap        |                  | 6/3/2016 10:43 AN                      | Wireshark captu                      | e            | 1 KB              |          |             |                   |                       | Remove :                    |        |
|               |                 |                   |                 |                               |                            |            |                  |                                        |                                      |              |                   |          |             |                   |                       | Segment Or<br>Move Up       |        |
|               |                 |                   |                 |                               |                            |            |                  |                                        |                                      |              |                   |          |             |                   |                       | <ul> <li>Move Do</li> </ul> |        |
|               |                 |                   |                 | 2                             |                            |            |                  |                                        |                                      |              |                   |          |             |                   |                       | Modifiers                   |        |
|               |                 |                   |                 |                               |                            |            |                  |                                        |                                      |              |                   |          |             |                   |                       | 🚯 Add                       |        |
|               |                 |                   |                 | <del>2</del>                  |                            |            |                  |                                        |                                      |              |                   |          |             |                   | 3                     | 💕 Edit                      |        |
| -             |                 |                   |                 |                               |                            |            |                  |                                        |                                      |              |                   |          |             |                   |                       | 🚯 Remove                    |        |
|               | 0000 00 00      | 00 00 00 00 04    | F4 BC 0B 86     | 6                             |                            |            |                  |                                        |                                      |              |                   |          |             |                   |                       | PCAP Impor                  | rt     |
|               |                 |                   |                 |                               |                            |            |                  |                                        |                                      |              |                   | 5        |             |                   |                       | 📑 Import                    |        |
|               |                 |                   |                 | ~                             |                            |            |                  |                                        |                                      |              |                   |          |             |                   |                       |                             |        |
|               |                 |                   |                 |                               | File nan                   | me: Ping_C | )f_Death.pcap    |                                        |                                      | ~            | PCAP lifes ( .pca | ip)      | ~           |                   |                       |                             |        |
|               |                 |                   |                 |                               |                            |            |                  |                                        |                                      |              |                   |          |             |                   |                       |                             |        |

1

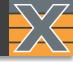

You may see the alert telling you to increase the minimum packet length. Change the minimum size to 156 bytes.

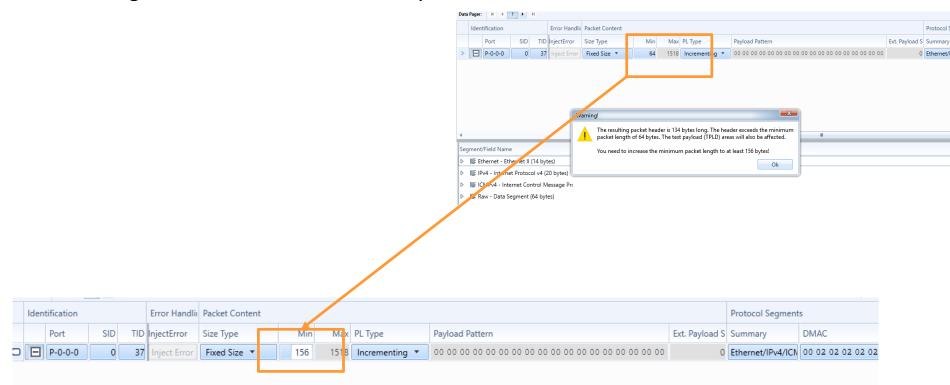

<u>0</u>K

5

<u>C</u>ancel

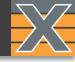

#### Increase IP Fragment Offset

| 1                         | Right click on '       | "Fragment C                                                                                                    | Offset"                                                       | 1010               | 511,41112             |                                        |                    |                                  |                         |                                                |      |
|---------------------------|------------------------|----------------------------------------------------------------------------------------------------|---------------------------------------------------------------|--------------------|-----------------------|----------------------------------------|--------------------|----------------------------------|-------------------------|------------------------------------------------|------|
|                           |                        | Stream Properties (1 stream) Currently Selected Port(s Currently Selected Port(s Currently Sele |                                                               |                    |                       |                                        |                    |                                  |                         |                                                |      |
| 2                         | Click "Add Modifier"   |                                                                                                    | Streams Source: Currently Selecte                             |                    |                       |                                        |                    |                                  |                         |                                                | •    |
|                           |                        |                                                                                                    | Data Pager: H 4 1 + H                                         |                    |                       |                                        |                    |                                  | ge 1 of 1               | Rows per Page:                                 | 10   |
|                           |                        |                                                                                                    | Identification Error Handlin Packet Content Protocol Segments |                    |                       |                                        |                    |                                  |                         |                                                |      |
| 3                         | Select Action          |                                                                                                    | Port SID TID InjectEr                                         | rror Size Type     | Min Max PL Type       | Payload Pattern                        | Ext. Payload S Sum | mmary DMAC                       | SMAC                    | VLAN                                           | DSCP |
|                           |                        |                                                                                                    | > P-0-0-0 0 37 Inject                                         | Error Fixed Size 🔻 | 156 1518 Incrementing | 00 00 00 00 00 00 00 00 00 00 00 00 00 | 0 Ethe             | ernet/IPv4/ICN 00 02 02 02 02 02 | 00 01 01 01 01 01       | . 01                                           | 0    |
| (Increment Recommended)   |                        |                                                                                                    |                                                               |                    |                       |                                        |                    |                                  |                         |                                                |      |
| 4 Set "Step Value" to 12. |                        |                                                                                                    |                                                               |                    |                       |                                        |                    |                                  |                         |                                                |      |
|                           |                        | (<br>                                                                                                    |                                                               |                    | 11                    |                                        |                    |                                  |                         | •                                              |      |
|                           |                        | Segment/Field Name           Image: Ethernet - Ethernet II (14 bytes)                                                                                                    | M Field Value                                                 | Named Values       |                       |                                        |                    |                                  | Segments<br>Add Segment | -                                              |      |
|                           | 5 Click " <u>O</u> K". |                                                                                                    | ▲ IE IPv4 - Internet Protocol v4 (20 bytes)                   | 5)                 |                       |                                        |                    |                                  |                         | Remove Segm                                    | ient |
| 5                         |                        |                                                                                                    | Des Version (4 bit)                                           | 4                  |                       |                                        |                    |                                  |                         | Segment Order                                  |      |
|                           |                        |                                                                                                    | EEE Header Length (4 bit)                                     | 5                  |                       |                                        |                    |                                  |                         | <ul> <li>Move Up</li> <li>Move Down</li> </ul> |      |
|                           |                        |                                                                                                    | DSCP (6 bit)                                                  | 000000             | Best effort           | •                                      |                    |                                  |                         | Modifiers                                      |      |
|                           |                        |                                                                                                    | ECN (2 bit)                                                   | 00                 |                       |                                        |                    |                                  |                         | 🖪 Add                                          |      |
|                           |                        |                                                                                                    | Total Length (16 bit)                                         | 46                 |                       | 2                                      |                    |                                  |                         | 📝 Edit                                         |      |
|                           |                        |                                                                                                    | Flags (3 bit)                                                 | 001                |                       | 2                                      |                    |                                  |                         | Remove PCAP Import                             |      |
|                           |                        |                                                                                                    | Fragment Offset (13 bit)                                      | 0                  |                       |                                        |                    |                                  |                         | Import Import                                  | _    |
| Add New Modifier          |                        |                                                                                                    | IBET TTL (8 bit)                                              | 64                 |                       | Add Modifier                           |                    |                                  |                         |                                                |      |
|                           |                        |                                                                                                    | DEC Protocol (8 bit)                                          | 1                  | ICMP                  | •                                      |                    |                                  |                         |                                                |      |
| General Modifier Settings |                        |                                                                                                    | Header Checksum (16 bit)                                      | D1 40              |                       |                                        |                    |                                  |                         |                                                |      |
|                           |                        |                                                                                                    | Src IP Addr (32 bit)                                          | 192.168.1.1        |                       |                                        |                    |                                  |                         |                                                |      |
| Min V                     | /alue: 0 Action:       | Increment 3                                                                                                    | Dest IP Addr (32 bit)                                         | 192.168.7.61       |                       |                                        |                    |                                  |                         |                                                |      |
|                           |                        |                                                                                                    | L D IE ICMPv4 - Internet Control Message                      | Pro                |                       |                                        |                    |                                  |                         |                                                |      |
| Step \                    | Value: 12 Position     | : 20                                                                                                    | 1                                                             |                    |                       |                                        |                    |                                  |                         |                                                |      |
| 4                         | ue: 65535 Mask:        | FFFF                                                                                                    | -                                                             |                    |                       |                                        |                    |                                  |                         |                                                |      |
|                           | at Count: 1 Type:      | Standard (16 bit) 🔻                                                                                                    |                                                               |                    |                       |                                        |                    |                                  |                         |                                                |      |

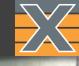

#### Ping Flood (ICMP Flood)

A simple denial-of-service attack where the attacker overwhelms the victim with ICMP Echo Request (ping) packets.

This is most effective by using the flood option of ping which sends ICMP packets as fast as possible without waiting for replies.

If the target system is slow enough, it is possible to consume enough of its CPU cycles for a user to notice a significant slowdown.

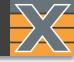

1 Right-click on Attacking port.

2 Click "Add Stream"

| 🛍 Available Resour  | ces               |          |      |           |          | -       | ņ  |
|---------------------|-------------------|----------|------|-----------|----------|---------|----|
| Current Testbed:    |                   |          |      |           |          |         |    |
| Testbed Name        |                   |          |      | Select    | Port #   | Logging | g? |
|                     |                   |          |      | ۲         | 15       | No      |    |
|                     |                   |          |      |           |          |         |    |
| Show Only Used      | Ports 🔒 Reserv    | e Used P | orts | 🔑 Re      | set Use  | d Ports | ÷  |
| Chassis Sort Order: | IP Address 🔹      | 🗄 Exp    | and  | I Ali 🗆   | Collap   | se All  |    |
| Name                |                   |          | Us   | ed        | Owr      | ner     |    |
| 🔺 🐹 Chassis 5 'L    | 23 Live Demo' (19 | 2.168.1. |      |           |          |         |    |
|                     | 'Odin-1G-3S-6P'   | _        |      |           |          |         | _  |
| 1 Port 0            | SFP-E 10/100/10   | M000     | 1    |           |          | r1      |    |
|                     |                   |          | Ad   | d Strear  | m        | 2       |    |
|                     |                   |          | Ad   | d Multi   | ple Stre | ams     |    |
|                     |                   |          | Str  | eam He    | aders fr | om PCA  | Ρ  |
|                     |                   | Ĝ        | Rel  | lease Po  | ort      |         |    |
|                     |                   |          | Un   | -use Po   | rt       |         |    |
|                     |                   |          | Loa  | ad Port   | Configu  | iration |    |
|                     |                   |          | Sav  | ve Port ( | Configu  | ration  |    |
|                     |                   | త        | Ret  | fresh Po  | ort      |         |    |
|                     |                   | 4        | Re   | set Port  |          |         |    |

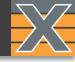

- Go to "Stream Configuration Grid" tab.
- 2 Click "+".
- 3 Click "Import"
- 4 Select Ping\_Of\_Death.pcap

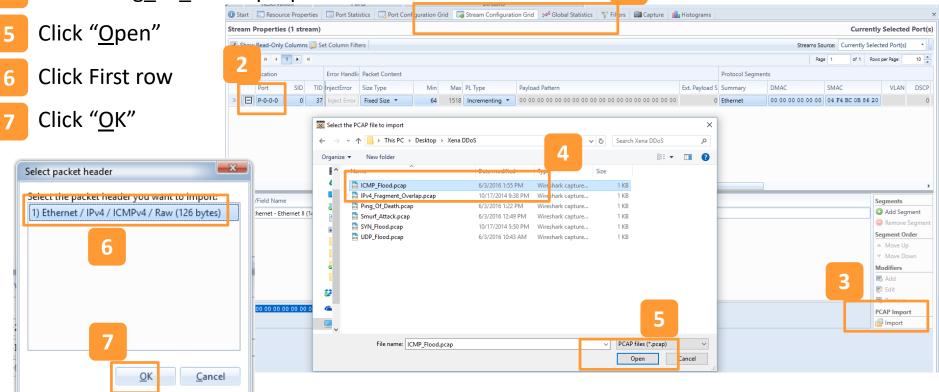

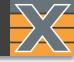

1

You may see the alert telling you to increase the minimum packet length. Change the minimum size to 152 bytes.

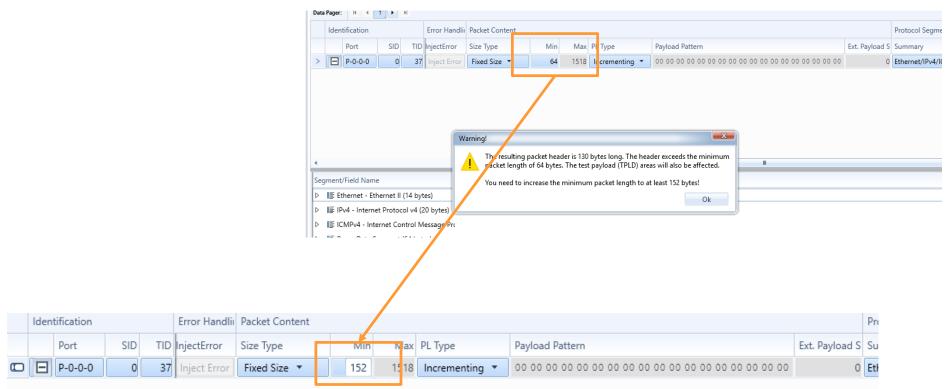

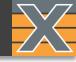

#### Randomize Source MAC Address

### 1 Right click on "SMAC Address"

| 2                 | Click "Add Modifier"             |     | Port            | SID         | TID I     | njectError   | Si | iize Type           |    | Min   | Max  | PL Type             | Payload | d Patte | ern            |          |       |
|-------------------|----------------------------------|-----|-----------------|-------------|-----------|--------------|----|---------------------|----|-------|------|---------------------|---------|---------|----------------|----------|-------|
|                   |                                  | >   | P-0-0-0         | 0           | 37        | Inject Error | F  | Fixed Size 🔻        |    | 152 1 | 1518 | Incrementing 💌      | 00 00   | 00 00   | 00 00 00 00 00 | 00 00 00 | 00 00 |
| 3                 | Select Action                    |     |                 |             |           |              |    |                     |    |       |      |                     |         |         |                |          |       |
| (Ra               | ndom Recommended)                |     |                 |             |           |              |    |                     |    |       |      |                     |         |         |                |          |       |
| 4                 | Click " <u>O</u> K".             |     |                 |             |           |              |    |                     |    |       | _    |                     |         |         |                |          |       |
|                   |                                  | •   |                 |             |           |              |    |                     |    |       | _    |                     |         |         |                | Ш        |       |
|                   |                                  | Seg | ment/Field Nam  | e           |           | N            | 4  | Field Value         |    |       |      | Named Values        |         |         |                |          |       |
|                   |                                  | 4   | Ethernet - Et   | hernet II ( | (14 byte  | es)          |    |                     |    |       |      |                     |         |         |                |          |       |
|                   |                                  |     | MAG DMAC Add    | lress (48 b | oit)      |              |    | 00 02 02 02 02 02 0 | 02 |       |      | <unknown></unknown> |         |         |                |          |       |
|                   |                                  |     | MAG SMAC Add    | ress (48 b  | oit)      | 1            |    | 00 3F D8 53 3D (    | 65 |       |      | <unknown></unknown> | 2       |         | _              |          |       |
| Add No            | w Modifier                       |     | HEX EtherType   | (16 bit)    |           |              |    | 08 00               |    |       |      | IP                  | •       |         | 🚯 Add Modifie  | r        |       |
|                   | 2                                | ⊳   | 📑 IPv4 - Intern | et Protoco  | ol v4 (20 | ) bytes)     |    |                     |    |       |      |                     |         |         |                |          |       |
| Genera<br>Min Val |                                  | ⊳   | IE ICMPv4 - Int | ernet Con   | trol Me   | essage Pro   |    |                     |    |       |      |                     |         |         |                |          |       |
| Step Va           |                                  | ⊳   | 📑 Raw - Data S  | egment ((   | 64 byte   | s)           |    |                     |    |       |      |                     |         |         |                |          |       |
| Max Va            |                                  |     |                 |             |           |              |    |                     |    |       |      |                     |         |         |                |          |       |
| Repeat            | Count: 1 Type: Standard (16 bit) |     |                 |             |           |              |    |                     |    |       |      |                     |         |         |                |          |       |
|                   | <u>OK</u> <u>Cancel</u>          |     |                 |             |           |              |    |                     |    |       |      |                     |         |         |                |          |       |

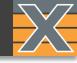

#### Randomize Source IP Address

- 1 Right click on "Src IP Addr"
- 2 Click "Add Modifier"
- 3 Select #of Src Ip`s
- 4 Select Address Action

#### (Random Recommended)

<sup>5</sup> Click "<u>O</u>K".

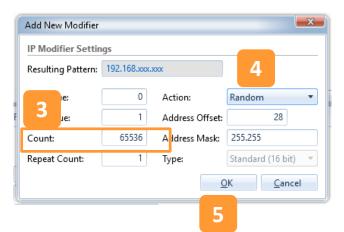

| > P-0-0-0 0 37 Inject Error Fixed Size • 152 1518 Incrementing • 00 00 00 00 00 00 00 00 00 |   |   | Port    | SID | TID | InjectError  | Size Type    | Min | Max  | PL Type        | Payload Pattern            |
|---------------------------------------------------------------------------------------------|---|---|---------|-----|-----|--------------|--------------|-----|------|----------------|----------------------------|
|                                                                                             | > | Ξ | P-0-0-0 | 0   | 37  | Inject Error | Fixed Size 🔻 | 152 | 1518 | Incrementing 🔻 | 00 00 00 00 00 00 00 00 00 |

| gment/Field Name                          | М | Field Value   | Named        | Values  |  |  |
|-------------------------------------------|---|---------------|--------------|---------|--|--|
| I≣ Ethernet - Ethernet II (14 bytes)      | K |               |              |         |  |  |
| I≣ IPv4 - Internet Protocol v4 (20 bytes) |   |               |              |         |  |  |
| DEC Version (4 bit)                       |   | 4             |              |         |  |  |
| 📧 Header Length (4 bit)                   |   | 5             |              |         |  |  |
| BIN DSCP (6 bit)                          |   | 000000        | Best eff     | ort 🔻   |  |  |
| BIN ECN (2 bit)                           |   | 00            |              |         |  |  |
| DEC Total Length (16 bit)                 |   | 46            |              |         |  |  |
| HEX Identification (16 bit)               |   | 00 00         |              |         |  |  |
| 💵 Flags (3 bit)                           |   | 000           |              |         |  |  |
| DEC Fragment Offset (13 bit)              |   | 0             |              |         |  |  |
| DEC TTL (8 bit)                           |   | 64            |              |         |  |  |
| DEC Protocol (8 bit)                      |   | 1             | ICMP         | •       |  |  |
| Header Checksum (16 bit)                  |   | F0 B1         |              |         |  |  |
| III Src IP Addr (32 bit)                  |   | 192.168.1.144 | 2            | <b></b> |  |  |
| 🏴 Dest IP Addr (32 bit)                   |   | 192.168.7.61  | Add Modifier |         |  |  |
|                                           |   |               |              |         |  |  |

IE ICMPv4 - Internet Control Message Pro

۰

Seg

⊳

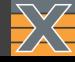

#### ARP Spoofing (ARP Cache Poisoning)

A technique by which an attacker sends spoofed Address Resolution Protocol (ARP) messages onto a local area network.

Generally, the aim is to associate the attacker's MAC address with the IP address of another host, such as the default gateway, causing any traffic meant for that IP address to be sent to the attacker instead.

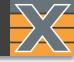

- 1 Right-click on Attacking port.
- 2 Click "Add Stream"

| 🛍 Available Resources             | - Ú                             |
|-----------------------------------|---------------------------------|
| Current Testbed:                  |                                 |
| Testbed Name                      | Select Port # Logging           |
|                                   | I5 No                           |
|                                   |                                 |
| 🗷 Show Only Used Ports 🔒 Reserv   | e Used Ports 🖐 Reset Used Ports |
| Chassis Sort Order: IP Address 🔹  | 🗉 Expand All 🗉 Collapse All     |
| Name                              | Used Owner                      |
| 🔺 🐹 Chassis 5 'L23 Live Demo' (19 | 02.168.1.                       |
| ▲ Module 6 'Odin-1G-3S-6P'        |                                 |
| 1 Port 0 'SFP-E 10/100/10         | 000M 🔽 🔹 user1                  |
|                                   | Add Stream 2                    |
|                                   |                                 |
|                                   | 🔒 Stream Headers from PCAP      |
|                                   | Release Port                    |
|                                   | Un-use Port                     |
|                                   | Load Port Configuration         |
|                                   | Save Port Configuration         |
|                                   | 🕼 Refresh Port                  |
|                                   | 🖐 Reset Port                    |

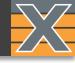

- Go to "Stream Configuration Grid" tab.
- 2 Click "+".
- 3 Click "Import"
- 4 Select ARP\_Spoofing.pcap

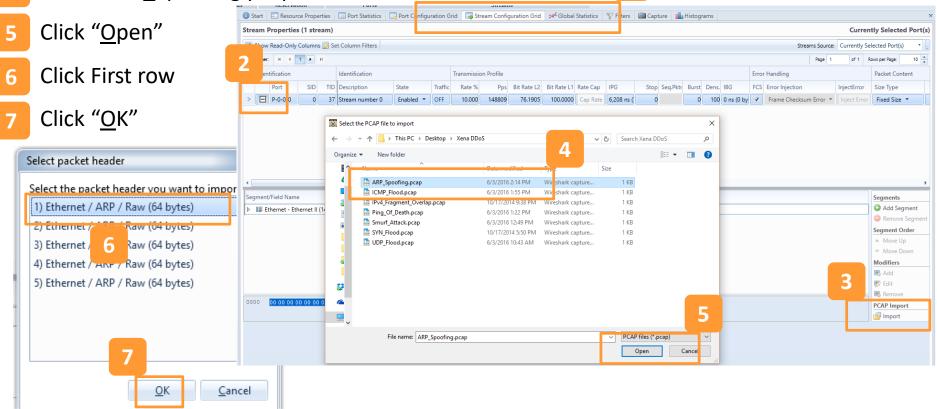

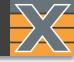

1

You may see the alert telling you to increase the minimum packet length. Change the minimum size to 90 bytes.

| > 🖃 P-0-0-0 0 37 Stream n                 | umber 0 Enabled 🔻 O  | FF 10.000 14880             | 9 76.1905            | 100.0000 Cap   | Rate 6,208 ns ( | 0 | 0 | 100 0 ns (0 by | <ul> <li>Frame Checksum Error</li> </ul> |
|-------------------------------------------|----------------------|-----------------------------|----------------------|----------------|-----------------|---|---|----------------|------------------------------------------|
|                                           |                      |                             |                      |                |                 |   |   |                |                                          |
|                                           |                      |                             |                      |                |                 |   |   |                |                                          |
|                                           |                      |                             |                      |                |                 |   |   |                |                                          |
|                                           |                      |                             |                      |                |                 |   |   |                |                                          |
|                                           |                      |                             |                      |                |                 |   |   |                |                                          |
|                                           | Warning!             |                             |                      | <b>—</b> X     |                 |   |   |                |                                          |
|                                           |                      | header is 68 bytes long. T  | he header evened     | la tha minimum |                 |   |   |                |                                          |
| ٠                                         |                      | bytes. The test payload (TP |                      |                |                 |   |   |                |                                          |
| Segment/Field Name                        |                      |                             |                      | hu da a l      |                 |   |   |                |                                          |
|                                           | You need to increase | e the minimum packet leng   | gth to at least 90 l | bytes:         | -               |   |   |                |                                          |
| ▷ 📑 Ethernet - Ethernet II (14 bytes)     |                      |                             |                      | Ok             |                 |   |   |                |                                          |
| ▷ 🞼 ARP - Address Resolution Protocol (28 |                      |                             |                      |                | 9               |   |   |                |                                          |
| ▷ 📑 Raw - Data Segment (22 bytes)         |                      |                             |                      |                |                 |   |   |                |                                          |
|                                           |                      |                             |                      |                |                 |   |   |                |                                          |

| Stre | eam P    | Properties  | s (1 stre | am)     |         |                        |              |                |     |     |                |                                        |                | Curren               | ntly Selected I | Port(s) |
|------|----------|-------------|-----------|---------|---------|------------------------|--------------|----------------|-----|-----|----------------|----------------------------------------|----------------|----------------------|-----------------|---------|
|      | Show     | Read-Only ( | Columns   | ; 📝 Set | t Colum | n Filters              |              |                |     |     |                |                                        | Streams S      | iource: Currently Se | elected Port(s) | •       |
| Data | a Pager: | н н         | 1         | н       |         |                        |              |                |     |     |                |                                        | Pag            | ge 1 of 1 F          | Rows per Page:  | 10 🔺    |
|      | Ident    | tification  |           |         | Tran Er | rror Handling          |              | Packet Content |     |     |                |                                        |                | Protocol Segment     | ts              |         |
|      |          | Port        | SID       | TID     | FC      | CS Error Injection     | InjectError  | Size Type      | Min | Ma  | C PL Type      | Payload Pattern                        | Ext. Payload S | Summary              | DMAC            | 5       |
|      |          | P-0-0-0     | 0         | 37      | 0 by    | Frame Checksum Error 🔻 | Inject Error | Fixed Size     | 90  | 151 | Incrementing 🔻 | 00 00 00 00 00 00 00 00 00 00 00 00 00 |                | Ethernet/ARP/Ray     | FF FF FF FF F   | FFFC    |

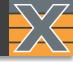

#### Increase Sender HW Address

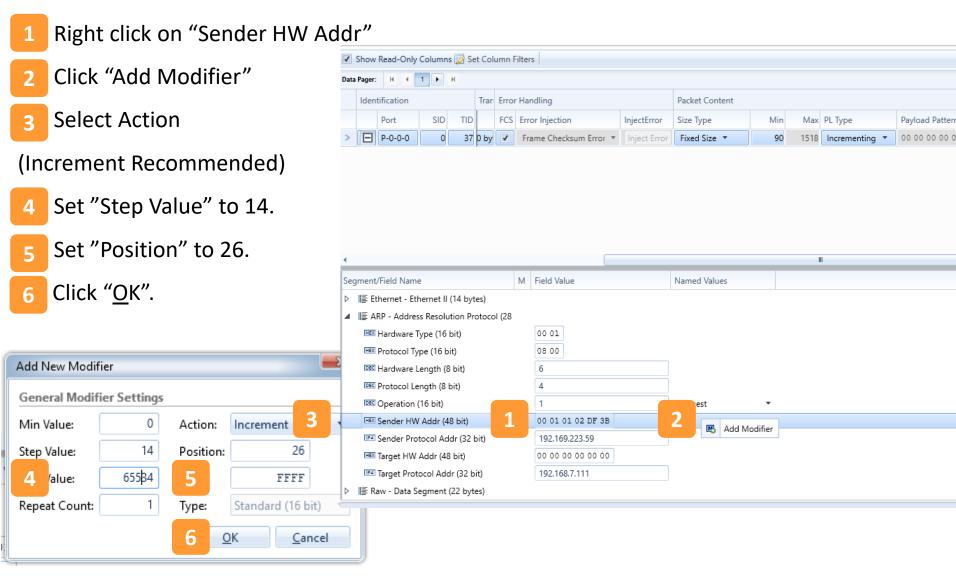

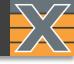

#### Increase Sender Protocol Address

- 1 Right click on "Sender Protocol Addr"
- 2 Click "Add Modifier"
- 3 Select Action
- (Increment Recommended)
- 4 Set "Step Value" to 14.
- 5 Set "Address Offset" to 30.
- 6 Click "<u>O</u>K".

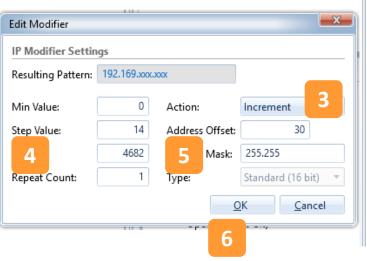

| د س  | ldri   | E Resour     | се вторе   | erues    |        | ับาน อเล | iusucs 👔 🔤 Port Conligura |              | 🤿 Stream Coniig | guration ond | - GIOD | a statistics Training |
|------|--------|--------------|------------|----------|--------|----------|---------------------------|--------------|-----------------|--------------|--------|-----------------------|
| Stre | eam F  | Propertie    | s (1 stre  | eam)     |        |          |                           |              |                 |              |        |                       |
| 1    | Show   | Read-Only    | Column     | s 📝 Se   | et Col | umn Fi   | lters                     |              |                 |              |        |                       |
| Data | Pager: | H 4          | 1          | н        |        |          |                           |              |                 |              |        |                       |
|      | Iden   | tification   |            |          | Tran   | Error    | Handling                  |              | Packet Conte    | nt           |        |                       |
|      |        | Port         | SID        | TID      |        |          | Error Injection           | InjectError  | Size Type       | Min          | May    | PL Type               |
| >    | Ξ      | P-0-0-0      | 0          |          | 0 by   |          | Frame Checksum Error 🔻    | Inject Error | 1               |              |        | Incrementing •        |
| /    |        | P-0-0-0      |            | 57       | о ву   | •        | Frame Checksum Error *    | Inject Error | Fixed Size *    | 90           | 1210   | incrementing *        |
| •    |        |              |            |          |        |          |                           |              |                 |              |        | 11                    |
| Seg  | gment  | /Field Nam   | e          |          |        |          | M Field Value             |              | Named Values    | ;            |        |                       |
| ⊳    | I≣ Et  | thernet - Et | hernet II  | (14 byt  | es)    |          |                           |              |                 |              |        |                       |
| 4    | I≣ A   | RP - Addre   | ss Resolu  | ition Pr | otoco  | ol (28   |                           |              |                 |              |        |                       |
|      | HEX    | Hardware 1   | Гуре (16   | bit)     |        |          | 00 01                     |              |                 |              |        |                       |
|      | HEX    | Protocol Ty  | /pe (16 b  | it)      |        |          | 08 00                     |              |                 |              |        |                       |
|      | DEC    | Hardware l   | Length (8  | 3 bit)   |        |          | 6                         |              |                 |              |        |                       |
|      | DEC    | Protocol Le  | ength (8 l | bit)     |        |          | 4                         |              |                 |              |        |                       |
|      |        | Operation    |            |          |        |          | 1                         |              | Request         | •            |        |                       |
| 4    | HEX    | Sender HW    | / Addr (4  | 8 bit)   |        |          | 00 01 01 02 DF 3B         |              |                 |              |        |                       |
|      |        | Standard     |            |          |        | 1        | P:26, FFFF, INC, R:1, [0: | 65534], S:14 | 2               |              |        |                       |
|      |        | Sender Pro   |            |          | bit)   |          | 192.169.223.59            |              |                 | Add Modifier |        |                       |
|      |        | Target HW    |            |          |        |          | 00 00 00 00 00 00         |              |                 |              | 1      |                       |
|      | IP4    | Target Prot  | ocol Add   | dr (32 b | it)    |          | 192.168.7.111             |              |                 |              |        |                       |
|      |        | aw - Data S  |            |          |        |          |                           |              |                 |              |        |                       |

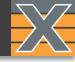

1

Repeat the previous steps, you can add as many stream as you want. Remember to change the "Target Protocol Addr" to a different address.

|      | Show    | Read-Only                 | Columns 📝 S                 | Set Col | umn F | ilters                     |              |                |     |      |                |                                          | Streams S      | ource: Currer | ntly Sel |
|------|---------|---------------------------|-----------------------------|---------|-------|----------------------------|--------------|----------------|-----|------|----------------|------------------------------------------|----------------|---------------|----------|
| Data | Pager:  | 14 4                      | 1 <b>•</b> H                |         |       |                            |              |                |     |      |                |                                          | Pa             | ge 1 of       | 1 R      |
|      | Ident   | ification                 |                             | Tran    | Error | Handling                   |              | Packet Content |     |      |                |                                          |                | Protocol Sec  | gments   |
|      |         | Port                      | SID TI                      |         | FCS   | Error Injection            | InjectError  | Size Type      | Min | Max  | PL Type        | Payload Pattern                          | Ext. Payload S | Summary       |          |
|      | Đ       | P-0-0-1                   | 0                           | 0 by    | -     | Frame Checksum Error 🔻     | Inject Error | Fixed Size 🔻   | 68  | 1518 | Incrementing 🔻 | 00 00 00 00 00 00 00 00 00 00 00 00 00   | ) 0            | Ethernet/AR   | P/Rav    |
| >    | Ξ       | P-0-0-1                   | 1                           | 0 by    |       | Frame Checksum Error 🔻     | Inject Error | Fixed Size 🔻   | 68  | 1518 | Incrementing 🔻 | 0 0 00 00 00 00 00 00 00 00 00 00 00 00  | 0              | Ethernet/AR   | P/Rav    |
|      | ÷       | P-0-0-1                   | 2                           | 0 by    |       | Frame Checksum Error 🔻     | Inject Error | Fixed Size 🔻   | 68  | 1518 | Incrementing 🔻 | - 00 00 00 00 00 00 00 00 00 00 00 00 00 | 0              | Ethernet/AR   | P/Rav    |
|      | ÷       | P-0-0-1                   | 3                           | 0 by    |       | Frame Checksum Error 🔻     | Inject Error | Fixed Size 🔻   | 68  | 1518 | Incrementing 🔻 | 00 00 00 00 00 00 00 00 00 00 00 00 00   | 0              | Ethernet/AR   | P/Rav    |
|      | ÷       | P-0-0-1                   | 4                           | 0 by    | 1     | Frame Checksum Error 🔻     | Inject Error | Fixed Size 🔻   | 68  | 1518 | Incrementing 🔻 | 00 00 00 00 00 00 00 00 00 00 00 00 00   | 0              | Ethernet/AR   | P/Rav    |
|      | ÷       | P-0-0-1                   | 5                           | 0 by    | -     | Frame Checksum Error 🔻     | Inject Error | Fixed Size 🔻   | 68  | 1518 | Incrementing 🔻 | 00 00 00 00 00 00 00 00 00 00 00 00 00   | 0              | Ethernet/AR   | P/Rav    |
|      |         | Hardware T<br>Protocol Ty | ype (16 bit)<br>pe (16 bit) |         |       | 00 01                      |              |                |     |      |                |                                          |                |               |          |
|      |         |                           | ength (8 bit)               |         |       | 6                          |              |                |     |      |                |                                          |                |               |          |
|      | DEC     | Protocol Le               | ngth (8 bit)                |         |       | 4                          |              |                |     |      |                |                                          |                |               |          |
|      | DEC     | Operation (               | 16 bit)                     |         |       | 1                          |              | Request        | •   |      |                |                                          |                |               |          |
| 4    | HEX     | Sender HW                 | Addr (48 bit)               |         |       | 00 01 01 02 DF 3B          |              |                |     |      |                |                                          |                |               |          |
|      | M       | Standard                  | (16 bit)                    |         |       | P:26, FFFF, INC, R:1, [2 : | 65508], S:14 |                |     |      |                |                                          |                |               |          |
|      | 1P4     | Sender Pro                | tocol Addr (32              | bit)    |       | 192.169.223.59             |              |                |     |      |                |                                          |                |               |          |
| 4    |         | Standard                  |                             |         |       | P:30, FFFF, INC, R:1, [2 : | 61154], S:14 |                |     |      |                |                                          |                |               |          |
| 4    | 100 COL | larget Hvv                | Adar (46 bit)               |         |       | 00 00 00 00 00 00          |              |                |     |      |                |                                          |                |               |          |
| 4    |         |                           | ocol Addr (32               |         |       | 192,168,7,171              |              |                |     |      |                |                                          |                |               |          |

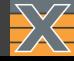

#### **TCP Sequence Prediction Attack**

An attempt to predict the sequence number used to identify the packets in a TCP connection, which can be used to counterfeit packets.

The attacker hopes to correctly guess the sequence number to be used by the sending host. If they can do this, they will be able to send counterfeit packets to the receiving host which will seem to originate from the sending host.

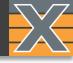

1 Right-click on Attacking port.

2 Click "Add Stream"

| 🛍 Available Resources              |            |              | - t              |
|------------------------------------|------------|--------------|------------------|
| Current Testbed:                   |            |              |                  |
| Testbed Name                       |            | Select       | Port # Logging?  |
|                                    |            | ۲            | 15 No            |
|                                    |            |              |                  |
| 🗹 Show Only Used Ports 🔒 Reserve   | Used Por   | rts 두 Re     | set Used Ports 💂 |
| Chassis Sort Order: IP Address 🔹   | 🕀 Expar    | nd All 🗉     | Collapse All     |
| Name                               | ι          | Used         | Owner            |
| 🔺 🐹 Chassis 5 'L23 Live Demo' (192 | 168.1.     |              |                  |
| ▲ Module 6 'Odin-1G-3S-6P'         | _          |              |                  |
| 1 Port 0 'SFP-E 10/100/100         | 0M         | <b>V</b> • ( | user1            |
|                                    |            | Add Strear   | m 2              |
|                                    |            | Add Multi    | ple Streams      |
|                                    | 占 s        | Stream He    | aders from PCAP  |
|                                    | 🔓 R        | Release Po   | ort              |
|                                    |            | Jn-use Po    | rt               |
|                                    | 占 L        | oad Port     | Configuration    |
|                                    | 🗎 S        | Save Port (  | Configuration    |
|                                    | 🍪 R        | Refresh Po   | ort              |
|                                    | <b>%</b> R | Reset Port   |                  |

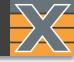

- **1** Go to "Stream Configuration Grid" tab.
- 2 Click "+".
- 3 Click "Import"
- 4 Select TCP\_Attack.pcap

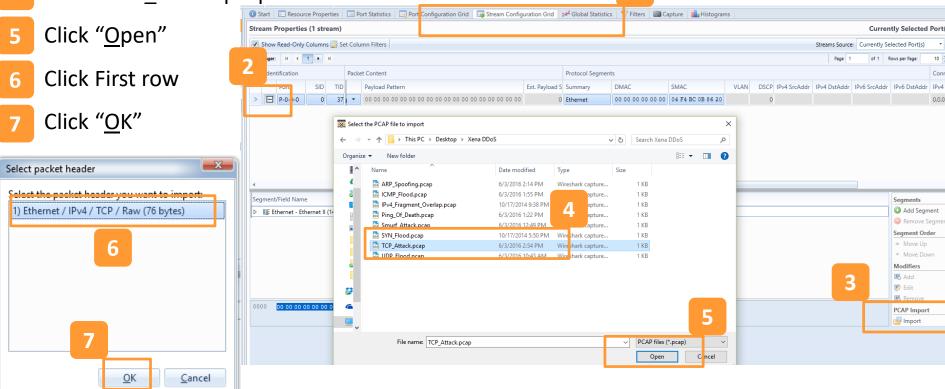

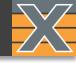

You may see the alert telling you to increase the minimum packet length. Change the minimum size to 102 bytes.

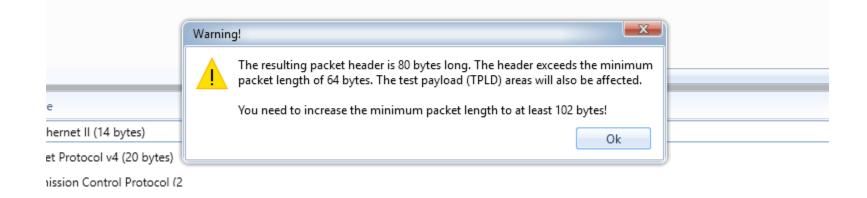

| • |     | ۶I. |          |       |                        |              |                |     |       |                |                                        |
|---|-----|-----|----------|-------|------------------------|--------------|----------------|-----|-------|----------------|----------------------------------------|
| 1 |     |     | Transmis | Error | r Handling             |              | Packet Content |     |       |                |                                        |
|   | SID | TID | βG       | FCS   | Error Injection        | InjectError  | Size Type      | Min | Max   | PL Type        | Payload Pattern                        |
| C | 0   | 37  | ns (0 by |       | Frame Checksum Error 🔻 | Inject Error | Fixed Size 🔻   | 102 | 15 18 | Incrementing 🔻 | 00 00 00 00 00 00 00 00 00 00 00 00 00 |

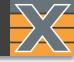

Packet Conter Increase TCP Sequence Number Port SID TID BG InjectError Size Type Min Max PL Type Payload Pattern FCS Error Injection P-0-0-0 0 37 | ns (0 by 🛛 Fixed Size 🔻 Frame Checksum Error 🔻 Inject Error 102 1518 Incrementing T 00 00 00 00 00

- 1 Right click on "Sequence Number"
- 2 Click "Add Modifier"
- 3 Select Action
- (Increment Recommended)
- 4 Set "Step Value" to 5.
- 5 Set "Max Value" to 30.
- 6 Set "Position" to 41.
- 7 Set "Mask" to 00FF.
- 3 Click "<u>O</u>K".

|                                        |        |             | II             |
|----------------------------------------|--------|-------------|----------------|
| egment/Field Name                      | Μ      | Field Value | Named Values   |
| → 🕼 Ethernet - Ethernet II (14 bytes)  |        |             |                |
| → 🞼 IPv4 - Internet Protocol v4 (20 by | /tes)  |             |                |
| 🛛 🞼 TCP - Transmission Control Proto   | col (2 |             |                |
| DEC Src Port (16 bit)                  |        | 1024        |                |
| Dest Port (16 bit)                     |        | 80          |                |
| ©EC Sequence Number (32 bit)           | 1      | 7829509     | 2              |
| DEC Acknowledge Number (32 bit)        |        | 0           | K Add Modifier |
| Deta Offset (4 bit)                    |        | 5           |                |
| DEC (reserved) (3 bit)                 |        | 0           |                |
| ■N Flags (9 bit)                       |        | 00000001    |                |
| DEC Window Size (16 bit)               |        | 8192        |                |
| HEX Checksum (16 bit)                  |        | 89 82       |                |

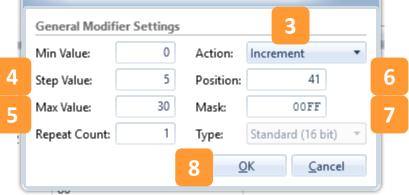

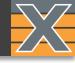

| Inc | rease TCP ACK Number                | > [E                                                                                                    | Port          | SID<br>0                                     | TID 8G<br>37 ns (0 t |        | Error Inject                  | ion<br>ecksum Error 🔻                        | InjectError | Size Type<br>Fixed Size 🔻 | Min<br>102   |  | PL Type<br>Incrementing 💌 |  |  |
|-----|-------------------------------------|----------------------------------------------------------------------------------------------------|---------------|----------------------------------------------|----------------------|--------|-------------------------------|----------------------------------------------|-------------|---------------------------|--------------|--|---------------------------|--|--|
| 1   | Right click on "Acknowledge Number" |                                                                                                    |               |                                              |                      |        |                               |                                              |             |                           |              |  |                           |  |  |
| 2   | Click "Add Modifier"                |                                                                                                    |               |                                              |                      |        |                               |                                              |             |                           |              |  |                           |  |  |
| 3   | Select Action                       | Segment/Field Name     M Field Value     Named Value                                                                 |               |                                              |                      |        |                               |                                              | med Values  | III<br>ues                |              |  |                           |  |  |
| (In | crement Recommended)                | <ul> <li>▷ II를 Ethernet - Ethernet II (14 bytes)</li> <li>▷ II를 IPv4 - Internet Protocol v4 (20 bytes)</li> </ul>    |               |                                              |                      |        |                               |                                              |             |                           |              |  |                           |  |  |
| 4   | Set "Step Value" to 5.              |                                                                                                    | TCP - Transmi |                                              | ntrol Protocol       | (2     | 1024                          |                                              |             |                           |              |  |                           |  |  |
| 5   | Set "Position" to 45.               | lœ Dest Port (16 bit)<br>◢ lœ Sequence Number (32 bit)                                                               |               |                                              |                      |        | 80<br>7829509                 |                                              |             |                           |              |  |                           |  |  |
| 6   | Set "Mask" to 00FF.                 |                                                                                                    | M Standard    | ge Numb                                      | er (32 bit)          | 1      | P:41, 00FF,                   | , S:5                                        | 2           | B /                       | Add Modifier |  |                           |  |  |
| 7   | Click " <u>O</u> K".                | Image: Deta Offset (4 bit)         Image: Deta Offset (4 bit)         Image: Deta Deta Deta Deta Deta Deta Deta Deta |               |                                              |                      |        | 5<br>0<br>00000000            |                                              |             |                           |              |  |                           |  |  |
|     |                                     | 4                                                                                                    | Edit Mo       | odifier<br>al Modi<br>lue:<br>alue:<br>alue: | 6553                 | 5<br>5 | Action:<br>Position:<br>Mask: | 3<br>Increment<br>45<br>00FF<br>Standard (16 | 2<br>2      | 5                         |              |  |                           |  |  |

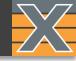

Repeat the previous steps, you can add as many stream as you want. Remember to change the "Target Protocol Addr" to a different address.

| 🕕 Sta                                         | Start 🗈 Resource Properties 📄 Port Statistics 📑 Port Configuration Grid 📑 Stream Configuration Grid 💅 Global Statistics 🚏 Filters 🛍 Capture 🏭 Histograms |           |                                  |     |       |                |                   |                      |                  |      |      |              |                    |              |              |                      |                      |    |          |
|-----------------------------------------------|----------------------------------------------------------------------------------------------------|-----------|----------------------------------|-----|-------|----------------|-------------------|----------------------|------------------|------|------|--------------|--------------------|--------------|--------------|----------------------|----------------------|----|----------|
| Strea                                         | Stream Properties (2 streams) Currently Selected Port(s)                                                                                                 |           |                                  |     |       |                |                   |                      |                  |      |      |              |                    |              |              |                      |                      |    |          |
| 🗹 S                                           | 🐼 Show Read-Only Columns 🔯 Set Column Filters                                                                                                    |           |                                  |     |       |                |                   |                      |                  |      |      |              |                    |              |              |                      |                      |    |          |
| Page     H     I     H       Page     1     I |                                                                                                    |           |                                  |     |       |                |                   |                      |                  |      |      |              | e 10 🔺             |              |              |                      |                      |    |          |
|                                               | Identi                                                                                                    | ification | Packet Content Protocol Segments |     |       |                |                   |                      |                  |      |      |              | Connectivity Check |              |              |                      |                      |    |          |
|                                               |                                                                                                    | Port      | SID                              | TID |       | Ext. Payload S | Summary           | DMAC                 | SMAC             | VLAN | DSCP | IPv4 SrcAddr | IPv4 DstAddr       | IPv6 SrcAddr | IPv6 DstAddr | IPv4 Gateway Address | IPv6 Gateway Address |    | Resolve  |
|                                               | ÷                                                                                                    | P-0-0-1   | 0                                |     | 00 00 | 0              | Ethernet/IPv4/TCI | 00 02 02 02 02 02 02 | 04 F4 BC 0B 86 2 | 1    | 0    | 192.168.1.1  | 192.168.6.61       |              |              | 0.0.0.0              | ::                   | :: |          |
|                                               | ÷                                                                                                    | P-0-0-1   | 1                                |     | 00 00 | 0              | Ethernet/IPv4/TCI | 00 02 02 02 02 02 02 | 04 F4 BC 0B 86 2 | 1    | 0    | 192.168.1.3  | 192.168.6.61       |              |              | 0.0.0.0              | :                    |    | Send ARP |

2

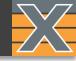

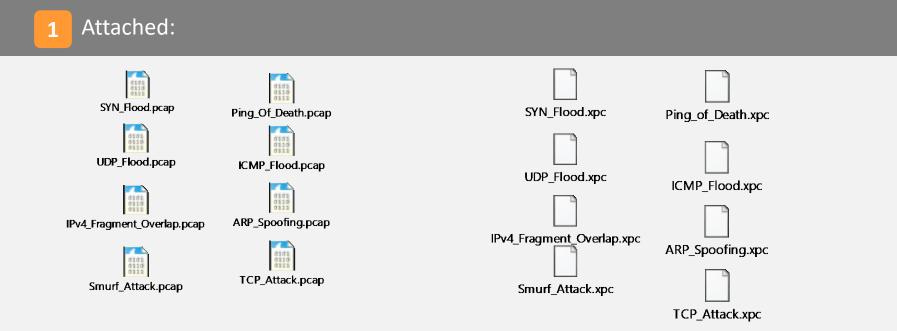

Please also visit DDOS section of <a href="https://xenanetworks.com/other-downloads/">https://xenanetworks.com/other-downloads/</a>

For additional Attacks/Malware traffic captures:

VETRESEC <u>www.netresec.com/?page=PcapFiles</u>

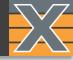

# Visit our website:

www.xenanetworks.com

Contact us:

support@xenanetworks.com